# Data Acquisition Tools 7.1 for Motorola CDMA/AMPS/ EVDO R22/S19/R8

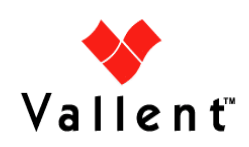

Copyright © International Business Machines Corporation 2008. All rights reserved.

This information was developed for products and services offered in the U.S.A. IBM may not offer the products, services, or features discussed in this document in other countries. Consult your local IBM representative for information on the products and services currently available in your area. Any reference to an IBM product, program, or service is not intended to state or imply that only that IBM product, program, or service may be used. Any functionally equivalent product, program, or service that does not infringe any IBM intellectual property right may be used instead. However, it is the user's responsibility to evaluate and verify the operation of any non-IBM product, program, or service.

IBM may have patents or pending patent applications covering subject matter described in this document. The furnishing of this document does not give you any license to these patents. You can send license inquiries, in writing, to:

IBM Director of Licensing IBM Corporation North Castle Drive Armonk, NY 10504-1785, U.S.A.

For license inquiries regarding double-byte (DBCS) information, contact the  $IBM<sup>(R)</sup>$ Intellectual Property Department in your country or send inquiries, in writing, to:

IBM World Trade Asia Corporation Licensing 2-31 Roppongi 3-chome, Minato-ku Tokyo 106, Japan

#### **The following paragraph does not apply to the United Kingdom or any other country where such provisions are inconsistent with local law:**

INTERNATIONAL BUSINESS MACHINES CORPORATION PROVIDES THIS PUBLICATION "AS IS" WITHOUT WARRANTY OF ANY KIND, EITHER EXPRESS OR IMPLIED, INCLUDING, BUT NOT LIMITED TO, THE IMPLIED WARRANTIES OF NON-INFRINGEMENT, MERCHANTABILITY OR FITNESS FOR A PARTICULAR PURPOSE.

Some states do not allow disclaimer of express or implied warranties in certain transactions, therefore, this statement might not apply to you.

This information could include technical inaccuracies or typographical errors. Changes are periodically made to the information herein; these changes will be incorporated in new editions of the publication. IBM may make improvements and/or changes in the product(s) and/or the program(s) described in this publication at any time without notice.

Any references in this information to non-IBM Web sites are provided for convenience only and do not in any manner serve as an endorsement of those Web sites. The materials at those Web sites are not part of the materials for this IBM product and use of those Web sites is at your own risk.

IBM may use or distribute any of the information you supply in any way it believes appropriate without incurring any obligation to you.

Licensees of this program who wish to have information about it for the purpose of enabling: (i) the exchange of information between independently created programs and other programs (including this one) and (ii) the mutual use of the information which has been exchanged, should contact:

IBM Corporation 2Z4A/101 11400 Burnet Road Austin, TX 78758 U.S.A.

Such information may be available, subject to appropriate terms and conditions, including in some cases, payment of a fee.

The licensed program described in this document and all licensed material available for it are provided by IBM under terms of the IBM Customer Agreement, IBM International Program License Agreement or any equivalent agreement between us.

Any performance data contained herein was determined in a controlled environment. Therefore, the results obtained in other operating environments may vary significantly. Some measurements may have been made on development-level systems and there is no guarantee that these measurements will be the same on generally available systems. Furthermore, some measurement may have been estimated through extrapolation. Actual results may vary. Users of this document should verify the applicable data for their specific environment.

Information concerning non-IBM products was obtained from the suppliers of those products, their published announcements or other publicly available sources. IBM has not tested those products and cannot confirm the accuracy of performance, compatibility or any other claims related to non-IBM products. Questions on the capabilities of non-IBM products should be addressed to the suppliers of those products.

This information contains examples of data and reports used in daily business operations. To illustrate them as completely as possible, the examples include the names of individuals, companies, brands, and products. All of these names are fictitious and any similarity to the names and addresses used by an actual business enterprise is entirely coincidental.

#### **Trademarks:**

The following terms are trademarks of the  $IBM^{(R)}$  Corporation in the United States or other countries or both:

AIX DB2 DB2 Universal Database eServer i5/OS IBM The IBM logo iSeries Lotus Passport Advantage pSeries Rational Redbooks Tivoli Virtualization Engine z/VM zSeries

Vallent, the Vallent logo, Vallent Control, Vallent Design, Vallent Pilot, Virtuo, Prospect, Metrica Performance Manager, ServiceAssure, NetworkAssure and BusinessAssure are either registered trademarks or trademarks of Vallent and/or its subsidiaries in the United States and/or other countries.

Intel<sup>(R)</sup>, Itanium, the Intel Inside<sup>(R)</sup> logos, and Pentium<sup>(R)</sup> are trademarks of Intel Corporation in the United States, other countries, or both.

Java<sup> $(TM)$ </sup> and all Java-based trademarks and logos are trademarks or registered trademarks of Sun Microsystems, Inc. in the U.S., and other countries.

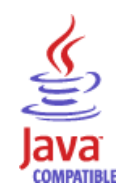

 $Linux<sup>(R)</sup>$  is a trademark of Linus Torvalds in the United States, other countries, or both.

Microsoft<sup> $(R)$ </sup> and Windows<sup> $(R)$ </sup> are registered trademarks of Microsoft Corporation in the U.S. and other countries.

UNI $X^{(R)}$  is a registered trademark of The Open Group in the United States and other countries.

Other company, product, and service names may be trademarks or service marks of others.

## **Table of Contents**

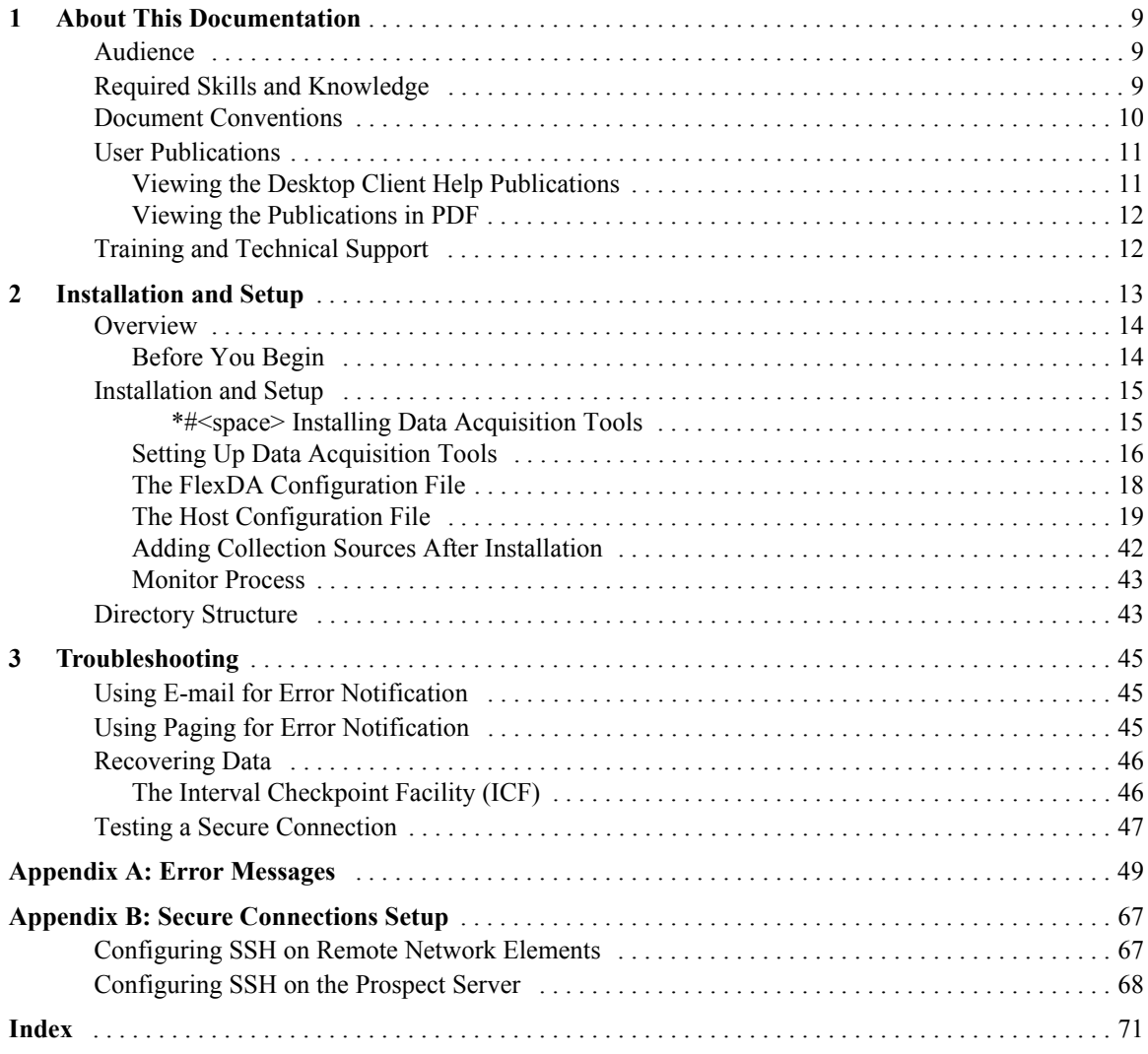

## <span id="page-8-0"></span>**1 About This Documentation**

The *Data Acquisition Tools Guide* provides instructions for configuring and supporting this feature of Prospect® software. This guide is customized to support Prospect Data Acquisition Tools 7.1 for Motorola CDMA/AMPS/EVDO R22/S19/R8 (Release Point 4.2).

This toolset acquires data for processing, helping you analyze the performance of the network and carry out other network or database management tasks. For the latest information pertaining to your network configuration, please see the Release Notes.

This guide was last updated November 27, 2008.

Please see the current release notes on this product for a list of revision dates for all Prospect publications.

## <span id="page-8-1"></span>*Audience*

The intended audience for this guide are those with a working knowledge of UNIX, and include experienced system administrators, database administrators, installers, or supervisors who are responsible for setting up and configuring Data Acquisition tools. In general, the reader of this guide is referred to as "*you*." By contrast, "*we*" refers to the Prospect development and technical staff who support this product.

## <span id="page-8-2"></span>*Required Skills and Knowledge*

This guide assumes that you are familiar with the following:

- UNIX basics (such as file structures, text editing, and permissions).
- A UNIX-based text editor, such as *vi* or *emacs*.
- Shell and awk scripting.
- UNIX system administration.

This guide also assumes that you are familiar with your company's network and with procedures for configuring, monitoring, and solving problems on your network.

#### **DATA ACQUISITION TOOLS GUIDE**

## <span id="page-9-0"></span>*Document Conventions*

This document uses the typographical conventions shown in the following table:

**Table 1:** General Document Conventions

| <b>Format</b>                                 | <b>Examples</b>                                                                                                    | <b>Description</b>                                                                                                    |
|-----------------------------------------------|----------------------------------------------------------------------------------------------------|----------------------------------------------------------------------------------------------------|
| ALL<br><b>UPPERCASE</b>                       | $\cdot$ GPS<br>• NULL<br>• MYWEBSERVER                                                                                                    | Acronyms, device names, logical<br>operators, registry keys, and some<br>data structures.                                                                         |
| Underscore                                    | <b>See Document Conventions</b>                                                                                                    | For links within a document or to the<br>Internet. Note that TOC and index<br>links are not underscored. Color of<br>text is determined by browser set-<br>tings. |
| <b>Bold</b>                                   | • Note: The busy hour determiner is                                                                                                    | Heading text for Notes, Tips, and<br>Warnings.                                                                                                    |
| <b>SMALL CAPS</b>                             | • The STORED SQL dialog box<br>· click VIEW<br>• In the main GUI window, select the FILE<br>menu, point to NEW, and then select<br>TRAFFIC TEMPLATE. | Any text that appears on the GUI.                                                                                                    |
| <i>Italic</i>                                 | • A busy hour is<br>• A web server <i>must</i> be installed<br>• See the User Guide                                                                  | New terms, emphasis, and book<br>titles.                                                                                                    |
| Monospace                                     | · ./wminstall<br>· \$ cd / cdrom/ cdrom0<br>· /xml/dict<br>• http://java.sun.com/products/<br>· addmsc.sh<br>· core.spec<br>• Type OK to continue.   | Code text, command line text, paths,<br>scripts, and file names.<br>Text written in the body of a para-<br>graph that the user is expected to<br>enter.           |
| Monospace<br><b>Bold</b>                      | [root] # pkginfo   grep -i perl<br>system Perl5 On-Line Manual Pages<br>system Perl 5.6.1 (POD Documenta-<br>tion)<br>system Perl 5.6.1              | For contrast in a code example to<br>show lines the user is expected to<br>enter.                                                                                 |
| <mono-<br>space<br/><i>italics</i></mono-<br> | # cd <oracle setup=""></oracle>                                                                                                    | Used in code examples: command-<br>line variables that you replace with a<br>real name or value. These are always<br>marked with arrow brackets.                  |
| [square<br>bracket]                           | log-archiver.sh [-i][-w][-t]                                                                                                    | Used in code examples: indicates<br>options.                                                                                                    |

## <span id="page-10-0"></span>*User Publications*

Prospect software provides the following user publications in HTML or Adobe Portable Document Format (PDF) formats.

| <b>Document</b>                           | <b>Description</b>                                                                                                    |
|-------------------------------------------|----------------------------------------------------------------------------------------------------|
| <b>Administration Guide</b>               | Helps an administrator configure and support Pros-<br>pect core server software to analyze network perfor-<br>mance and perform other network or database<br>management tasks. |
| Administrator's Quick<br>Reference Card   | Presents the principal tasks of a Prospect core server<br>administrator in an easy-to-use format.                                                                              |
| <b>Expressions Technical</b><br>Reference | Provides detailed information about expressions<br>used in special calculations for reports.                                                                                   |
| <b>Installation Guide</b>                 | Instructions for installing and configuring the Pros-<br>pect software.                                                                                                    |
| Open Interface API Guide                  | Describes how the Open Interface tool enhances<br>your access to information about database peg<br>counts and scenarios.                                                       |
| Performance Data Reference                | Provides detailed information including entity hier-<br>archies, peg counts, primitive calculations, and fore-<br>cast expressions specific to your organization.              |
| Release Notes                             | Provides technology-specific and late-breaking<br>information about a given Prospect release and<br>important details about installation and operation.                        |
| <b>Server Preparation Guide</b>           | Provides instructions for installing and setting up<br>Solaris and Oracle software before you install Pros-<br>pect software.                                                  |
| Server Sizing Tool Guide                  | Helps an administrator use the sizing tool to calcu-<br>late the system space needed for the Prospect soft-<br>ware and database.                                              |
| User Guide                                | Provides conceptual information and procedures for<br>using Prospect software for performance and trend-<br>ing analysis.                                                      |

**Table 2:** Prospect User Documentation

## <span id="page-10-1"></span>**Viewing the Desktop Client Help Publications**

To view the desktop client Help publications, select a guide from the HELP menu of the Prospect graphical user interface or press F1 for context-sensitive Help. To update the Help files, click the HELP menu on the Prospect Explorer, and select UPDATE ALL HELP FILES.

When Help files are updated, they are downloaded automatically from the Prospect server to the Prospect client. A message box notifies you when this download occurs.

### <span id="page-11-0"></span>**Viewing the Publications in PDF**

All of the user publications are available in Adobe Portable Document Format (PDF). To open a PDF, you need the Adobe Acrobat Reader. You can download Adobe Acrobat Reader free of charge from the Adobe Web site. For more details about the Acrobat Reader, see the Adobe Web site [http://www.adobe.com/](http://www.adobe.com/products/acrobat/readermain.html) .

## <span id="page-11-1"></span>*Training and Technical Support*

Both training and technical support are available for Prospect software. For technical support, contact us at prospect@us.ibm.com. For training, contact us at training@vallent.com.

For more information on product training courses, contact your delivery management team at:

- Americas: tivamedu $@$ us.ibm.com
- Asia Pacific: tivtrainingap@au1.ibm.com
- EMEA: tived@uk.ibm.com

## <span id="page-12-0"></span>**2 Installation and Setup**

Data Acquisition tools are programs that collect performance data from network elements, preprocess the data, and then send the data to the Prospect server. The following figure shows a block diagram of the data acquisition process.

**Note:** In this guide, the term *network element* represents the components of the switching network.

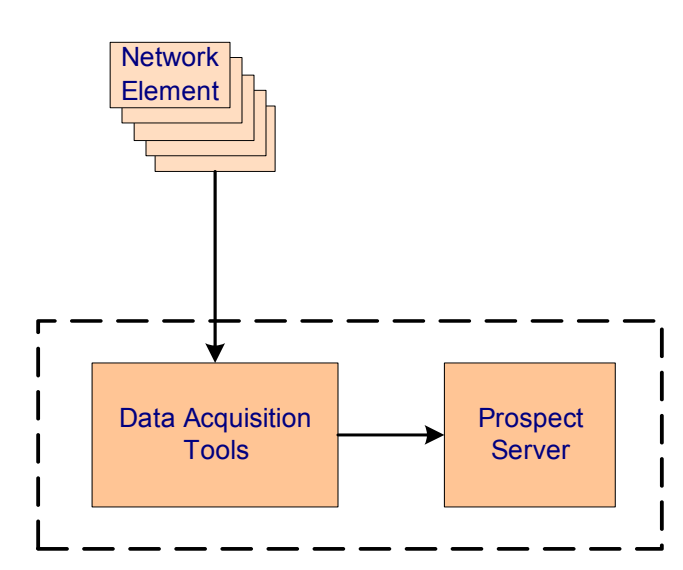

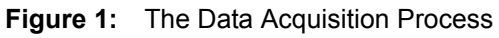

Refer to the *Administration Guide* for a description of the data loading process once the data is received by the Prospect server.

#### **Topics**

**[Overview](#page-13-0)** [Installation and Setup](#page-14-0) [Monitor Process](#page-42-0)

## <span id="page-13-0"></span>*Overview*

The data acquisition process collects data files from the network elements at specific intervals, stores the files on the data acquisition server, and then sends the files to the Prospect server. This data can then be used by the Prospect server to create reports.

Data Acquisition tools enable you to do the following:

- Communicate with network elements
- Collect data from network elements
- Store acquired data on the data acquisition server and send the data to the Prospect server
- Record user-defined events and errors in a log file
- Monitor the condition of all required processes
- Collect data again from network elements after failure

Data Acquisition tools can remotely log on to network elements using provided IP address and security information, receive generated data through network commands or files stored on network elements, and send data to desired locations. You can configure both source and target data locations (directories and file names) and include a time stamp as part of a file name.

### <span id="page-13-1"></span>**Before You Begin**

Before you can install the Data Acquisition tool, you need the following information:

- Local host name and IP address
- Destination host name and IP address for the Prospect server
- Destination (target) directory for the Prospect server
- Login user name and password for the destination Prospect server
- Number of days to keep the data files
- Data type (this release supports the pmC  $156$ , pmC  $157$ , pmC  $158$ , AEMS C-4xx tables, AEMS C351 table, AEMS C352 table, AEMS C6xx tables, EVDO PM, pmC\_524, pmC\_525, ConfigurationDataFile, pmC\_160, pmC\_161, pmC\_162, pmC\_170, pmC\_171, pmC\_172, pmC\_173, pmC\_86, pmC\_52, pmC\_80, pmC\_81, pmC\_85, pmC\_214 data types).
- Time adjustment, if the Prospect server is in a different time zone.
- For a Data Acquisition tool supporting SNMP, the IP address, port number (usually 161) for SNMP), community passcode, and SNMP version number (1, 2, or 3) for each network element that is polled.
- For a Data Acquisition tool collecting files from a specific location, the data collection point or network element hostnames and IP addresses and the corresponding login usernames and passwords. Make sure you set the command prompt for the usernames to one of the following patterns:

\*\$<space> \*%<space> \*><space> \*#<space> where  $\star$  is zero or more of any characters and  $\langle$ space $\rangle$  is one space.

## <span id="page-14-0"></span>*Installation and Setup*

You can install the data acquisition scripts either on the computer running the Prospect server or on another computer. To install Data Acquisition tools, you must have a working knowledge of UNIX as well as **root** permission for the server on which the installation takes place.

#### \*#*<space>* **Installing Data Acquisition Tools**

<span id="page-14-1"></span>The following describes the steps required to install Data Acquisition tools. This includes setting up a user account and the server environment.Two procedures are listed: one to install the Data Acquisition tool for the first time, another to install the Data Acquisition tool on a multi-DAT environment.

If you are installing Data Acquisition tools for the first time, follow the guidelines and procedures below. If you are upgrading your Data Acquisition tools from a previous release, please see the release notes for complete information on prerequisites and upgrade procedures.

#### **To install Data Acquisition tools for the first time on a server**

- **1.** Create a flexda user account on the computer where Data Acquisition tools are to be installed. The Korn shell must be the default shell.
- **2.** Log on as root, and then create the flexda account.
	- **a.** Add the flexda account to the dba group. For details on the dba group, refer to "Configuring UNIX User Accounts" in the *Server Preparation Guide*.
	- **b.** Log on as flexda.
- **3.** On the *DA Tool Kit* CD, locate the setup-da file in the root directory.

```
[flexda] $ cd /cdrom/cdrom0
```
Install the Data Acquisition tools as follows.

#### *Example*

#### **[flexda] \$ setup-da -install DA\_7.1\_Motorola\_RP4\_Base.tar.gz**

**4.** Change directory to user home directory:

[flexda] \$ cd ~

**5.** Copy the FlexDA.default.cfg file to FlexDA.*<hostname>*.cfg. Replace *<hostname>* with the name of your local host which can be derived from command uname  $-n$ :

#### **DATA ACQUISITION TOOLS GUIDE**

Data Acquisition Tools 7.1 for Motorola CDMA/AMPS/EVDO R22/S19/R8 Installation and Setup

```
[flexda] $ cp INSTALL/ALL/cfg/FlexDA.default.cfg \
           INSTALL/localhost/cfg/FlexDA.<hostname>.cfg
```
**6.** Copy the site opts file as follows:

```
[flexda] $ cp INSTALL/ALL/cfg/site_opts_mtcdma \ 
INSTALL/localhost/cfg/site_opts
```
**7.** Run the Data Acquisition tools installation script. This creates all directories and links all network element programs.

**[flexda] \$ INSTALL/ALL/scripts/install\_flexda.ksh**

**8.** Log off and then log on again as  $f$ lexda to reflect the changes.

**To install Data Acquisition Tools on a multi-DAT environment**

- **1.** Log on as flexda.
- **2.** On the *DA Tool Kit* CD, locate the setup-da file in the root directory.

```
[flexda] $ cd /cdrom/cdrom0
```
Install the Data Acquisition tools as follows.

#### *Example*

[flexda] \$ setup-da -install DA\_7.1\_Motorola\_RP4\_Base.tar.gz

**3.** Change directory to user home directory:

[flexda] \$ cd ~

**4.** Copy the site opts file as follows:

```
[flexda] $ chmod +w INSTALL/localhost/cfg/site_opts
[flexda] $ cp INSTALL/ALL/cfg/site_opts_mtcdma \
            INSTALL/localhost/cfg/site_opts
```
**5.** Run the Data Acquisition tools installation script. This creates all directories and links all network element programs.

[flexda] \$ INSTALL/ALL/scripts/install flexda.ksh

### <span id="page-15-0"></span>**Setting Up Data Acquisition Tools**

The following describes the steps required to set up Data Acquisition tools. This includes preparing the configuration file and defining the **cron** job.

**Note**: The following steps apply to new installations, and to upgrades when the previous installation did not use a configuration file. If you are upgrading a previous installation that used a configuration file, and have already installed the patches as described in the Release Notes, you can skip the setup steps listed below.

#### **To set up Data Acquisition tools**

- **1.** Prepare the configuration file, *<hostname>.*mtcdma.cfg, in the \$FLEXDAHOME/INSTALL/localhost/cfg directory.
	- **a.** Copy the sample configuration file and update the entries to correspond to your configuration. See [The Host Configuration File on page 19](#page-18-0). For example:

```
 [flexda] $ cd ~
```

```
 [flexda] $ cp INSTALL/ALL/doc/host.mtcdma.cfg.sample \
         INSTALL/localhost/cfg/<hostname>.mtcdma.cfg
```
where *<hostname>* is the name of your local host.

**b.** Make sure that the host configuration file is writable:

```
 [flexda] $ cd ~
 [flexda] $ chmod +w \ 
     INSTALL/localhost/cfg/<hostname>.mtcdma.cfg
```
- **c.** Modify the host configuration file for each network element from which the data is collected. See [The Host Configuration File on page 19.](#page-18-0)
- **d.** Modify the DESTHOSTNAME, DESTHOSTIP, DESTHOSTUSER, and DESTHOSTPSWD entries in the host configuration file, as appropriate.
- **e.** Run the install script.

```
[flexda] $ cd ~
```

```
[flexda] $ INSTALL/ALL/scripts/setconfig.ksh \
       INSTALL/localhost/cfg/<hostname>.mtcdma.cfg
```
- **f.** Verify that the data and log directories have been created as well as the Interval Checkpoint Facility (ICF) configuration files (cfg/\*.icf), checkpoint file ( $log/$ \*.chk), and the **cron** file. See [Monitor Process on page 43](#page-42-0) for the location of files and directories.
- **2.** The crontab files *<hostname>.*mtcdma.cron and *<hostname>.*cron are created in the \$FLEXDAHOME/cfg directory. To define job entries in the **cron** job, run the following: **[flexda] \$ cd ~**

```
[flexda] $ crontab cfg/<hostname>.cron
```
The *<hostname>.***cron** file contains cron job entries for all DA Tools installed in a multi-DAT environment.

To modify the behavior of Data Acquisition tools with regard to collecting data, change the crontab entry to start Data Acquisition tools at the appropriate time interval.

**Note**: Use *<hostname>.*cron to enable every installed DA collection and *<hostname>.*mtcdma.cron for specific DA Toolkit collection.

**3.** Create the file \$FLEXDAHOME/cfg/DB\_loading\_control.list. For an example file, see DB loading control.list.sample.

The following shows the format of DB loading control.list:

```
# Filename : DB_loading_control.list
#
# This loading control file is a plain ASCII file with one file name per 
line. 
# Content in this control file should be treated in case-insensitive man-
ner. 
# Line begins with .##. should be treated as comment line.
# Example, lines in the file look like:
# pmCxxx
# aemsCxxx
#
# Note: .xxx. is zero padding expected for two or one digit record number. 
# (ex. pmC_52_hr -> pmC52)
#
# aemsC2_1
# pmC502
# pmC501
# pmC85
# pmC81
# pmC156
```
#### <span id="page-17-0"></span>**The FlexDA Configuration File**

The FlexDA.*<hostname>*.cfg file contains the version number, site name, home directory name of the data acquisition system, and configuration file location.

The following is a sample FlexDA.*<hostname>*.cfg file:

**Note:** The following FlexDA. <hostname>.cfg file is an example only and may not match the sample file for your software.

```
#
# TITLE:FLEXDA.host.CFG - Site-Specific FlexDA Configuration
#
# ABSTRACT:This script is meant to be sourced into C-shell scripts to
# define all site-specific FlexDA configuration data.
#
# SITE: Default
#
# HOST: ALL
#
cwd=`pwd`;cd ~`/usr/ucb/whoami`;dahome=`pwd`;cd $cwd
typeset -x FLEXDAVER=7.1
typeset -x FLEXDASITE=`uname -n`
typeset -x FLEXDAHOME=$dahome
```

```
typeset -x FLEXDACFG=$FLEXDAHOME/cfg
```
## <span id="page-18-0"></span>**The Host Configuration File**

The host configuration file, *<hostname>*.mtcdma.cfg, is used to install the data acquisition jobs. This file is created by using the template file  $host.mtcclma.cfg.sample$  located in \$FLEXDAHOME/INSTALL/ALL/doc. See [Sample Host Configuration File on page 20.](#page-19-0)

The file mtcdma.cfg.txt, also located in \$FLEXDAHOME/INSTALL/ALL/doc, provides descriptions of all the variables defined in *<hostname>*.mtcdma.cfg.

The host configuration file significantly reduces the effort and time required to set up the data acquisition system. The file also improves the accuracy and reliability of the system. You input the required attributes of the network elements, and then run the setconfig.ksh script to generate the necessary components for the data acquisition system, including the directories and ICF files, checkpoint files, and **cron** scripts. For more information about the ICF and checkpoint files, see [Troubleshooting on page 45.](#page-44-3)

The setconfig.ksh script creates a file (*<hostname>*.mtcdma.cron) in the \$FLEXDAHOME/cfg directory that contains the crontab information. Using setconfig.ksh to set up the **cron** job enables the data acquisition server to collect network element data automatically.

Refer to [Field Descriptions on page 29](#page-28-0) for a complete list of fields, variables, and descriptions.

#### **DATA ACQUISITION TOOLS GUIDE**

Data Acquisition Tools 7.1 for Motorola CDMA/AMPS/EVDO R22/S19/R8

Installation and Setup

#### <span id="page-19-0"></span>*Sample Host Configuration File*

```
The following is an example of a host configuration file.
###########################################################################
#
# Licensed Materials - Property of IBM
# 5724-T10
#
# (C) Copyright IBM Corp. 2003,2008. All Rights Reserved.
#
# US Government Users Restricted Rights - Use, duplication or
# disclosure restricted by GSA ADP Schedule Contract with IBM Corp.
#
###########################################################################
# $Header: 
/net/klstor01/datavol/gateways/da/CVSROOT/modules/MOTOROLA/doc/host.mtcdma.cf
g.sample,v 1.2 2008/06/03 03:10:47 alamshi Exp $
#
# TITLE: THIS IS THE FLEXDA SERVER CONFIG FILE USED TO SET UP FLEXDA
        AND PROCESS CFG FILES
#
# THREE LEVELS OF CONFIGURATION:
#
# SYSTEM LEVEL: This is the top level configuration.
# The Following variables must be provided:
# sysopts
# lhost
# thost
#
# TYPE LEVEL: MSC, OMCR, SM
#
# DETAIL LEVEL: Detailed infomation for each option such as ane, motorola,
               nortel..., the ane detail, motorola detail, nortel detail...
# information must be provided.
#
# NOTE: User defined variables can be created in order to shorten
# the long lines
#
#
#############################################################################
##
method_dir=$FLEXDAHOME/INSTALL/ALL/scripts
optcfg_dir=$FLEXDAHOME/INSTALL/localhost/cfg
```
Installation and Setup 

```
hostname=`uname -n`
# SYSOPTNAME OPTMETHOD OPTCFGFILE
# --------- --------- ----------
set -A sysopts \
   mtcdma $method_dir/set_mtcdma.ksh $optcfg_dir/$hostname.mtcdma.cfg
# LOCALHOSTNAME NDAYS
# ------------- -----
set -A lhost \
    $hostname 34
# DESTHOSTNAME DESTHOSTIP DESTHOSTUSER DESTHOSTPSWD
# ------------ ---------- ------------ ------------
set -A thost \setminus ?????? ???.???.???.??? ??? ???
# NTTYPES
# -------
set -A mtcdma_type \
      omcr\hskip1.6cm \longrightarrowsar \sqrt{ } evdoconfigmap \
      \mathsf{sm} \qquad \qquad \backslash evdopm \
       evdopmemh \
       pmserver \
      anpm10min \setminuskcicfg \
       aemsc10min
#
# OMCR
#
# Block files directory
blockdir=/sc/spool/pmStats
# DB Loading Block File Configuration
dbloadctrl=$FLEXDAHOME/cfg/DB_loading_control.list
```
Installation and Setup

```
# OMCR CDF Source directory
remotecdfdir=/screl/active/loadable
# OMCR PM Source directory
remotepmdir=/sc/spool/PmTrans
# OMCR Mapping configuration
omcrcfg=$FLEXDAHOME/cfg/OMCR_mapping.cfg
# Prospect Loader target directory
tdir=/u01/apps/WatchMark/FlexPM/Motorola/x/vendor/Motorola/MSC/ftpIN/R15/in
t16dir=/u01/apps/WatchMark/FlexPM/Motorola/x/vendor/Motorola/MSC/ftpIN/R16/in
t161dir=/u01/apps/WatchMark/FlexPM/Motorola/x/vendor/Motorola/MSC/ftpIN/R161/
in
t17dir=/u01/apps/WatchMark/FlexPM/Motorola/MotoCDMA/vendor/Motorola/MSC/ftpIN
/MotoCDMA/R17/in
t18dir=/u01/apps/WatchMark/FlexPM/Motorola/MotoCDMA/vendor/Motorola/MSC/ftpIN
/MotoCDMA/R18/in
```
RawDir=/sc/spool/pmStats

# Temp remote directory omcr\_remotedir=/var/tmp/omcr

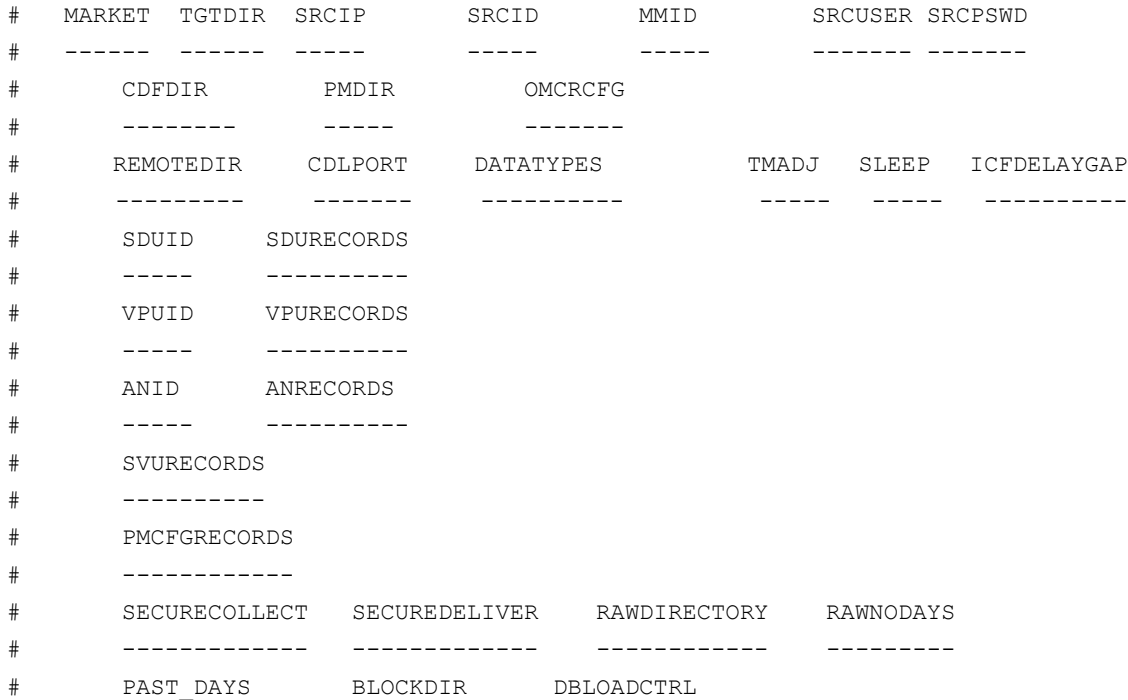

Installation and Setup

```
# --------- -------- ----------
set -A mtcdma omcr \
    ?? $t16dir ??? omcr1 101,105 ??? ??? \
       $remotecdfdir $remotepmdir $omcrcfg \
      $omcr_remotedir/omcr1 10707 PM, CDF, NECF 60 60
600,1800,3600 \
211,212 101,102,103,104,105,106,107,108,109,110,111,112,113,114,115,203,206 
\setminus112,113 140,141,142 \
21,22 150,151,153,154,155 \
160, 161, 162 52,80,81,85 \
 1 1 $RawDir/PM/omcr1 5 \
    0 $blockdir/omcr1 $dbloadctrl \
   ?? $tdir ??? omcr2 2,3,4 ??? ??? \
       $remotecdfdir $remotepmdir $omcrcfg \
      $omcr_remotedir/omcr2 10707 PM,CDF,NECF 60 60
600,1800,3600 \
-1 -1-1 -1-1 -1 \
     -1 \qquad \qquad \setminus-1 \quad \backslash\begin{matrix} 1 & 1 & -1 & 0 \end{matrix}0 $blockdir/omcr2 $dbloadctrl
#
# AN PM 10 MIN
#
omcrcfg=$FLEXDAHOME/cfg/OMCR_mapping.cfg
# Block files directory
blockdir=/sc/spool/pmStats
# DB Loading Block File Configuration
dbloadctrl=$FLEXDAHOME/cfg/DB_loading_control.list
# AN PM 10 minute data source and target directories
anpm10min_sdir=/sc/spool/PmTrans
anpm10min_tdir=$PROSPECT_HOME/../ftpIN/MotCDMA/R19/in
anpm10min_rawdir=/sc/spool/pmStats
```
#### **DATA ACQUISITION TOOLS GUIDE**

#### Data Acquisition Tools 7.1 for Motorola CDMA/AMPS/EVDO R22/S19/R8

Installation and Setup

```
# Temp local directory
anpm10min_srctmpdir=/sc/spool/PmTrans
# Temp remote directory
anpm10min_remotedir=/var/tmp/anpm10min
# MARKET TGTDIR SRCIP SRCID SRCUSER SRCPSWD
# SRCDIR OMCRCFG
# SRCTMPDIR SERVERNAME SECURECOLLECT SECUREDELIVER
# RAWDIRECTORY RAWNDAYS
# ANID ANRECORDS
      PAST DAYS REMOTEDIR BLOCKDIR DBLOADCTRL
# ---------------------------------------------------------------------------
set -A mtcdma_anpm10min
 PL $anpm10min_tdir ??.???.??.??? omcr1 ?????? ???
       $anpm10min_sdir $omcrcfg \
       \verb+Sanpm10min_sreturn pair \hspace{1cm} \verb+oncr1 \hspace{1.5cm} \verb+1 \hspace{1.5cm} \verb+1\text{Sappm10min} rawdir 5 \setminus 21,22 156,157,158 \
       0 $anpm10min_remotedir/omcr1 $blockdir/omcr1 $dbloadctrl
#
# SM
#
# SM directory for TMM report scripts
smscriptsdir=/usr/local/bin
# SM Mapping configuration for TMM report formats
smrepddcfg=$FLEXDAHOME/cfg/SMREPDD_mapping.cfg
# Prospect Loader target directory
t17dir=/u01/apps/WatchMark/FlexPM/Motorola/MotoCDMA/vendor/Motorola/MSC/ftpIN
/MotoCDMA/R17/in
# MARKET TGTDIR SRCIP MSCID SWID USERNAME PASSWORD
# ------ ------ ----- ----- ---- ------- --------
# TIMEOUT DATATYPES
# ------- ---------
# ICFBEHIND ICFDELAY ICFIGNBEF ICFIGNAFT EMX_VERSION
# --------- -------- --------- --------- -----------
# SMREPDDCFG SMSCRIPTSDIR
```
Installation and Setup

```
# ---------- ------------
# PAST_DAYS
# ---------
set -A mtcdma_sm \setminus ??? $t17dir ??.???.?.?? ????? ?? ?????? ?????? \
       600 SMTM \
      75 10 -1 -1 7.19 $smrepddcfg $smscriptsdir \
      0 \lambda ??? $t17dir ??.???.?.?? ????? ?? ?????? ?????? \
       600 SMTM \
      75 10 -1 -1 7.17 $smrepddcfg $smscriptsdir \
       0
#
# SAR
#
# SAR data source and target directories
sar_sdir=/sc/spool/xc_sar
sar_tdir=/u01/apps/WatchMark/FlexPM//ftpIN/sar
RawDir=/sc/spool/pmStats
# MARKET TGTDIR SRCIP SRCIDSRCUSER SRCPSWD
# SRCDIR ICFBEHIND 
# RAWDIRECTORY RAWNODAYS SECURECOLLECT SECUREDELIVER
# PAST_DAYS
# ---------------------------------------------------------------------------
set -A mtcdma sar \
 PL $sar_tdir ??.???.?.?? OMCR01 username password \
        $sar_sdir 0 \
 $RAWDir/SAR/omcr01 5 1 1
     0
#
# EVDO CONFIG MAP
#
# EVDO CONFIG data source and target directories
evdoconfig_sdir=/omcr/evdoconfig
```
#### **DATA ACQUISITION TOOLS GUIDE** Data Acquisition Tools 7.1 for Motorola CDMA/AMPS/EVDO R22/S19/R8 Installation and Setup

```
Copyright © International Business Machines Corporation 2008. All rights reserved.
 evdoconfig_tdir=/u01/apps/WatchMark/FlexPM//ftpIN/evdoconfigmap
 evdoconfig_spooldir=/sc/spool/pmStats/RAW_DO_CONFIGMAP
 # MARKET TGTDIR SRCIP SRCID SRCUSER SRCPSWD
 # SRCDIR SERVERNAME ICFBEHIND
           SECURECOLLECT SECUREDELIVER SPOOLDIR SPOOL
          INNERFILEDIR F
 # ---------------------------------------------------------------------------
 set -A mtcdma evdoconfigmap \
   PL $evdoconfig_tdir ???.???.???.??? OMCR01 ??? ???? \
           $evdoconfig_sdir SVR01 0 \
            1 1 1 Sevdoconfig_spooldir on \
  0
 #
 # EVDO PM
  #
 # EVDO PM data source and target directories
 evdopm_sdir=/omcr/evdopm
 evdopm_tdir=/u01/apps/WatchMark/FlexPM//ftpIN/evdopm
 evdopm_spooldir=/sc/spool/pmStats/RAW_DO_PM
 # MARKET TGTDIR SRCIP SRCIDSRCUSER SRCPSWD
    SRCDIR SERVERNAME FILEDELAY EXPORTCYCLE ICFBEHIND
 # SECURECOLLECT SECUREDELIVER SPOOLDIR SPOOL
 # FODELAY FOSERVER
       REDUNIP REDUNUSER REDUNPASWD REDUNDIR
       PAST DAYS
  # ---------------------------------------------------------------------------
 set -A mtcdma evdopm \
    PL $evdopm_tdir ??.???.?.?? OMCR01 ??? ??? \
         $evdopm_sdir SVR01 5 10 0 \
     1 1 $evdopm spooldir on \
      300 OMCR0Z \
         ??.???.?.?? redunusername redunpasswd $evdopm_sdir \
           \overline{0}#
  # EVDO PM EMH
  #
 # EVDO PM EMH data source and target directories
```

```
Installation and Setup
```

```
emh_sdir=/data/PM
emh_tdir=$PROSPECT_HOME/../ftpIN/MotEVDO/R6.1/in
emh_spooldir=/sc/spool/pmStats/RAW_DO_PM
# MARKET TGTDIR SRCIP SRCID SRCUSER SRCPSWD
# SRCDIR EMHNAME
     # FILEDELAY EXPORTCYCLE ICFBEHIND SECURECOLLECT SECUREDELIVER
# SPOOLDIR SPOOL PAST_DAYS
# ---------------------------------------------------------------------------
set -A mtcdma evdopmemh \setminusPL $emh_tdir ??.???.?.?? emh1 ??? ??? ??? \
     $Semh\_sdir $VRO1 $VRO1 $VRO1 $1 $V\begin{matrix} 0 & 10 & 0 & 1 & 1 \end{matrix} $emh_spooldir on 0
#
# PM SERVER
#
# Block files directory
blockdir=/sc/spool/pmStats
# DB Loading Block File Configuration
dbloadctrl=$FLEXDAHOME/cfg/DB_loading_control.list
pmserver_sdir=/sc/spool/pmStats
pmserver_tdir=/u01/apps/WatchMark/FlexPM/Motorola/x/vendor/Motorola/MSC/ftpIN
/pmserver
# Temp remote directory
pmserver_remotedir=/var/tmp/pmserver
# MARKET TGTDIR SRCIP SRCIDSRCUSER SRCPSWD
# PMDIR REMOTEDIR ICFBEHIND
# DATATYPES SECURECOLLECT SECUREDELIVER
# PAST_DAYS BLOCKDIR DBLOADCTRL
# ---------------------------------------------------------------------------
set -A mtcdma_pmserver \
 PL $pmserver_tdir ??.???.?.?? pms1 ??? ??? \
      $pmserver_sdir $pmserver_remotedir/pms1 0 \
     PMSERVER, AEMSC13, AEMSC2, AEMSC4 1 1
     0 $blockdir/pms1 $dbloadctrl
```
#### **DATA ACQUISITION TOOLS GUIDE**

#### Data Acquisition Tools 7.1 for Motorola CDMA/AMPS/EVDO R22/S19/R8

Installation and Setup

```
#
# KCICFG data source and target directories
#
kcicfg_sdir=/data/spool/cm
kcicfg_tdir=/u01/apps/WatchMark/FlexPM/Motorola/x/vendor/Motorola/MSC/ftpIN/p
mserver
kcicfg_spooldir=/sc/spool/kcicfg
#MARKET TGTDIR SRCIP SRCID SRCUSER SRCPSWD
# SRCDIR CFGNAME SPOOL SPOOLDIR
# SECURECOLLECT SECUREDELIVER COLLMINUTE COLLHOUR NDAYS
        PAST DAYS
#----------------------------------------------------------------------------
--
set -A mtcdma kcicfg \setminusPL $kcicfg_tdir ??.???.?.??? OMCR01 ??? ??? \
        $kcicfg_sdir "KCIConfigurationDataFile" on 
$kcicfg_spooldir \
       \begin{matrix} 1 & 1 & 0 & 4 & 3 & \end{matrix} 0
#
# PM SERVER AEMS C 10 MIN
#
# Block files directory
blockdir=/sc/spool/pmStats
# DB Loading Block File Configuration
dbloadctrl=$FLEXDAHOME/cfg/DB_loading_control.list
aemsc10min_sdir=/sc/spool/pmStats
aemsc10min_tdir=$PROSPECT_HOME/../ftpIN/MotEVDO/aemsC/in
# Temp remote directory
aemsc10min_rdir=/var/tmp/aemsc10min
# MARKET TGTDIR SRCIP SRCID SRCUSER SRCPSWD
# SRCDIR REMOTEDIR ICFBEHIND
# DATATYPES SECURECOLLECT SECUREDELIVER
# PAST_DAYS BLOCKDIR DBLOADCTRL
# ---------------------------------------------------------------------------
set -A mtcdma aemsc10min
 PL $aemsc10min_tdir ??.???.?.??? pms1 ??? ??? ??? \
       $aemsc10min_sdir $aemsc10min_rdir/pms1 0 \
```
Installation and Setup

 AEMSC10MIN 1 1 \ 0 \$blockdir/pms1 \$dbloadctrl

#### *File Structure*

See  $m$ tcdma $\;$  cfg.txt for the description of each field. The host configuration file has a topdown structure. You provide the information for each configuration level—no empty fields are allowed in the file. You also must use a backslash  $(\cdot)$  at the end of a line except for the last line of a section.

A *system-level configuration* contains system option, local host, and destination host sections.

- The system option section provides the vendor types of data acquisition system to be installed, the setup script to be used, and the location of the configuration file. The toplevel setup script (setconfig.ksh) uses the individual setup scripts, set\_mtcdma.ksh, to generate the data and log directories, and the ICF, checkpoint, monitoring, and **cron** files. For more information about these files, see [Troubleshooting on page 45](#page-44-3).
- The local host section provides the data acquisition server name and determines how many dates the collected files should be kept in the system (NDAYS).
- The destination host section provides the host name, the IP address, and the sign-on user ID and password.

The *option-level configuration* contains a single section that defines the data types for the data acquisition system to be installed.

The *detail-level configuration* section is needed for each data type collected by the system. The section contains data type definitions for the market, source user name, source password, source ID, source IP address, and target file directories.

#### <span id="page-28-0"></span>*Field Descriptions*

The following table describes the fields of the host configuration file.

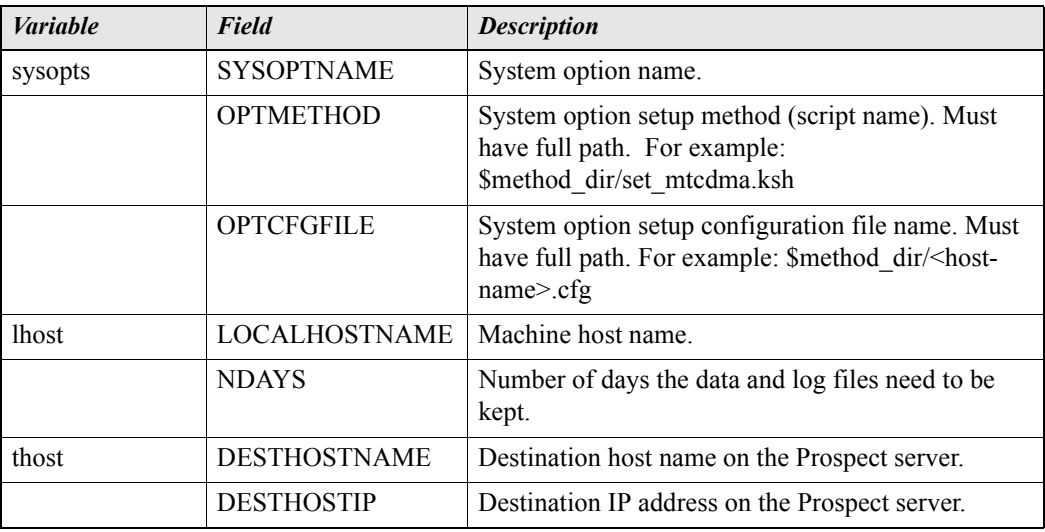

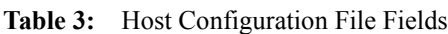

 $\equiv$ 

| <b>Variable</b> | <b>Field</b>        | <b>Description</b>                                                                                                    |
|-----------------|---------------------|----------------------------------------------------------------------------------------------------|
|                 | <b>DESTHOSTUSER</b> | Destination login user name on the Prospect server.                                                                                                    |
|                 | <b>DESTHOSTPSWD</b> | Destination login password on the Prospect server.                                                                                                    |
| mtcdma type     | <b>NTTYPES</b>      | Motorola Type. For example: omcr, msc                                                                                                    |
| mtcdma omer     | <b>MARKET</b>       | Market ID with which the data source is associated.<br>For data collection from AEMS platform, the Mar-<br>ket ID is the OMCR's Market ID.                                                                                        |
|                 | <b>TGTDIR</b>       | Target directory on the Prospect server to which the<br>data is to be transferred.                                                                                                    |
|                 | <b>SRCIP</b>        | Source IP address on the network element. For data<br>collection from AEMS platform, the Source IP<br>address is the AEMS platform's Source IP address.                                                                           |
|                 | <b>SRCID</b>        | Source ID on the network element. For data collec-<br>tion from AEMS platform, the Source ID is the<br><b>OMCR's Source ID.</b>                                                                                                   |
|                 | <b>MMID</b>         | CBSC IDs of the OMCR, separated by comma (,).                                                                                                    |
|                 | <b>SRCUSER</b>      | Source login user on the network element. For data<br>collection from AEMS platform, the login user is<br>the AEMS platform's login user.                                                                                         |
|                 | <b>SRCPSWD</b>      | Source login password on the network element . For<br>data collection from AEMS platform, the login pass-<br>word is the AEMS platform's login password.<br>Leave SRCPSWD as default (???) when<br>SECURECOLLECT set to option 3. |
|                 | <b>CDFDIR</b>       | CDF data directory on OMCR. For e.g.,<br>/screl/active/loadable. For data collection from<br>AEMS platform, the CDF data directory is on<br>AEMS platform. For e.g.,<br>/sc/spool/pmStats/PM/ <omcr_name></omcr_name>             |
|                 | <b>PMDIR</b>        | PM data directory on OMCR. For e.g.,<br>/sc/spool/PmTrans. For data collection from AEMS<br>platform, the PM data directory is on AEMS plat-<br>form. For e.g.,<br>/sc/spool/pmStats/PM/ <omcr_name></omcr_name>                  |
|                 | <b>OMCRCFG</b>      | OMCR mapping file.                                                                                                    |
|                 | <b>REMOTEDIR</b>    | Directory of remote host to place created tar file.                                                                                                    |
|                 | <b>CDLPORT</b>      | cdl_browse client port number.                                                                                                    |
|                 | <b>DATATYPES</b>    | OMCR Data types that need to be collected, sepa-<br>rated by comma (,). Example: PM,CDF,NECF,CDL                                                                                                    |

**Table 3:** Host Configuration File Fields

| <b>Variable</b> | Field                | <b>Description</b>                                                                                                    |
|-----------------|----------------------|----------------------------------------------------------------------------------------------------|
|                 | <b>TMADJ</b>         | Time adjustment. If the source and DA server are in<br>the same timezone, then set it to "0". Otherwise,<br>DA time is 8am, source time is 7am, set TMADJ to<br>"60". DA time is 8am, source time is 9am, set<br>TMADJ to "-60".                                                                                                    |
|                 | <b>SLEEP</b>         | Sleep seconds between cdl_browse_client retries.<br>Default is 60.                                                                                                    |
|                 | <b>ICFDELAYGAP</b>   | Gaps in seconds between cdl browse client retries<br>separated by comma (,). Example: 600,1800,3600.<br>The above string specifies wait for 600 seconds<br>before first retry; wait for 1800 seconds before sec-<br>ond retry; wait for 3600 seconds before third retry.<br>The gaps between all the remaining retries will use<br>3600 seconds (the last one given). No gap if there is<br>no numbers in between, like 600, 1800. |
|                 | <b>SDUID</b>         | SDU IDs of the OMCR, separated by comma (,).<br>Default is -1 (no SDU).                                                                                                    |
|                 | <b>SDURECORDS</b>    | All the SDU record numbers, separated by comma<br>$($ , $)$ . Default is<br>101, 102, 103, 104, 105, 106, 107, 108, 109, 110, 111, 112,<br>113, 114, 115.                                                                                                    |
|                 | <b>VPUID</b>         | VPU IDs of the OMCR, separated by comma (,).<br>Default is -1 (no VPU).                                                                                                    |
|                 | <b>VPURECORDS</b>    | All the VPU record numbers, separated by comma<br>(,). Default is 140,141.                                                                                                    |
|                 | <b>ANID</b>          | AN IDs of the OMCR, separated by comma (,).<br>Default is -1 (no AN).                                                                                                    |
|                 | <b>ANRECORDS</b>     | All the AN record numbers, separated by comma (,).<br>Default is 150, 151, 153, 154, 155.                                                                                                    |
|                 | <b>SVURECORDS</b>    | All the SVU record numbers, separated by comma<br>(,). Default is 160, 161, 162.                                                                                                    |
|                 | <b>PMCFGRECORDS</b>  | <b>PMCFG Record Numbers.</b>                                                                                                    |
|                 | <b>SECURECOLLECT</b> | Whether to use secure SFTP/SCP/SFTP with key-<br>based authentication for data collection from<br>OMCR/AEMS platform. FTP is 0, SCP is 1<br>(default), SFTP is 2, SFTP with key-based authenti-<br>cation is 3.                                                                                                    |
|                 | <b>SECUREDELIVER</b> | Whether to use secure SFTP/SCP/SFTP with key-<br>based authentication for delivering data to Prospect.<br>FTP is 0, SCP is 1 (default), SFTP is 2, SFTP with<br>key-based authentication is 3.                                                                                                    |

**Table 3:** Host Configuration File Fields

 $\equiv$ 

| <b>Variable</b> | Field               | <b>Description</b>                                                                                                    |
|-----------------|---------------------|----------------------------------------------------------------------------------------------------|
|                 | <b>RAWDIRECTORY</b> | Local directory to store a copy of the raw data files<br>from OMCR/AEMS. The base directory<br>(/sc/spool/pmStats/PM, for example) should be cre-<br>ated already with read and write permissions for<br>flexda account. Use -1 if no copy of raw data files<br>are needed. |
|                 | <b>RAWNODAYS</b>    | Number of days to keep the raw data files in RAW-<br>DIRECTORY.                                                                                                    |
|                 | PAST DAYS           | Number of days to start collecting data file. Allows<br>user to collect data starting from a time before the<br>time setup is done. For example, the setup was done<br>at 3 pm on 2/07 and PAST_DAYS is set to 2. So the<br>data collection will start from 2 days ago.     |
|                 | <b>BLOCKDIR</b>     | DB loading control block directory.                                                                                                    |
|                 | DBLOADCTRL          | DB loading control block list file name.                                                                                                    |
| mtcdma sm       | <b>MARKET</b>       | Market ID with which the data source is associated.                                                                                                    |
|                 | <b>TGTDIR</b>       | Target directory on the Prospect server to which the<br>data is to be transferred.                                                                                                    |
|                 | <b>SRCIP</b>        | Source IP address on the network element.                                                                                                    |
|                 | <b>MSCID</b>        | Switch ID (e.g. emx18, emx11).                                                                                                    |
|                 | <b>SWID</b>         | Switch ID (e.g. 20, 11).                                                                                                    |
|                 | <b>USERNAME</b>     | Source login user on the network element.                                                                                                    |
|                 | <b>PASSWORD</b>     | Source login password on the network element.                                                                                                    |
|                 | <b>TIMEOUT</b>      | Number of seconds to wait for TMM scripts to fin-<br>ish.                                                                                                    |
|                 | <b>DATATYPES</b>    | MSC Data types that need to be collected, separated<br>by comma (,). Example: SMTM.                                                                                                    |
|                 | <b>ICFBEHIND</b>    | Minutes the remote host is behind the current time.                                                                                                    |
|                 | <b>ICFDELAY</b>     | Seconds to wait between intervals.                                                                                                    |
|                 | <b>ICFIGNBEF</b>    | Don't collect TMM data before this hour.                                                                                                    |
|                 | <b>ICFIGNAFT</b>    | Don't collect TMM data after this hour.                                                                                                    |
|                 | <b>EMX VERSION</b>  | The version of EMX (e.g. $7.17$ ).                                                                                                    |
|                 | <b>SMREPDDCFG</b>   | SM TMM report mapping file.                                                                                                    |
|                 | <b>SMSCRIPTSDIR</b> | Directory location of SM TMM report scripts.                                                                                                    |

**Table 3:** Host Configuration File Fields

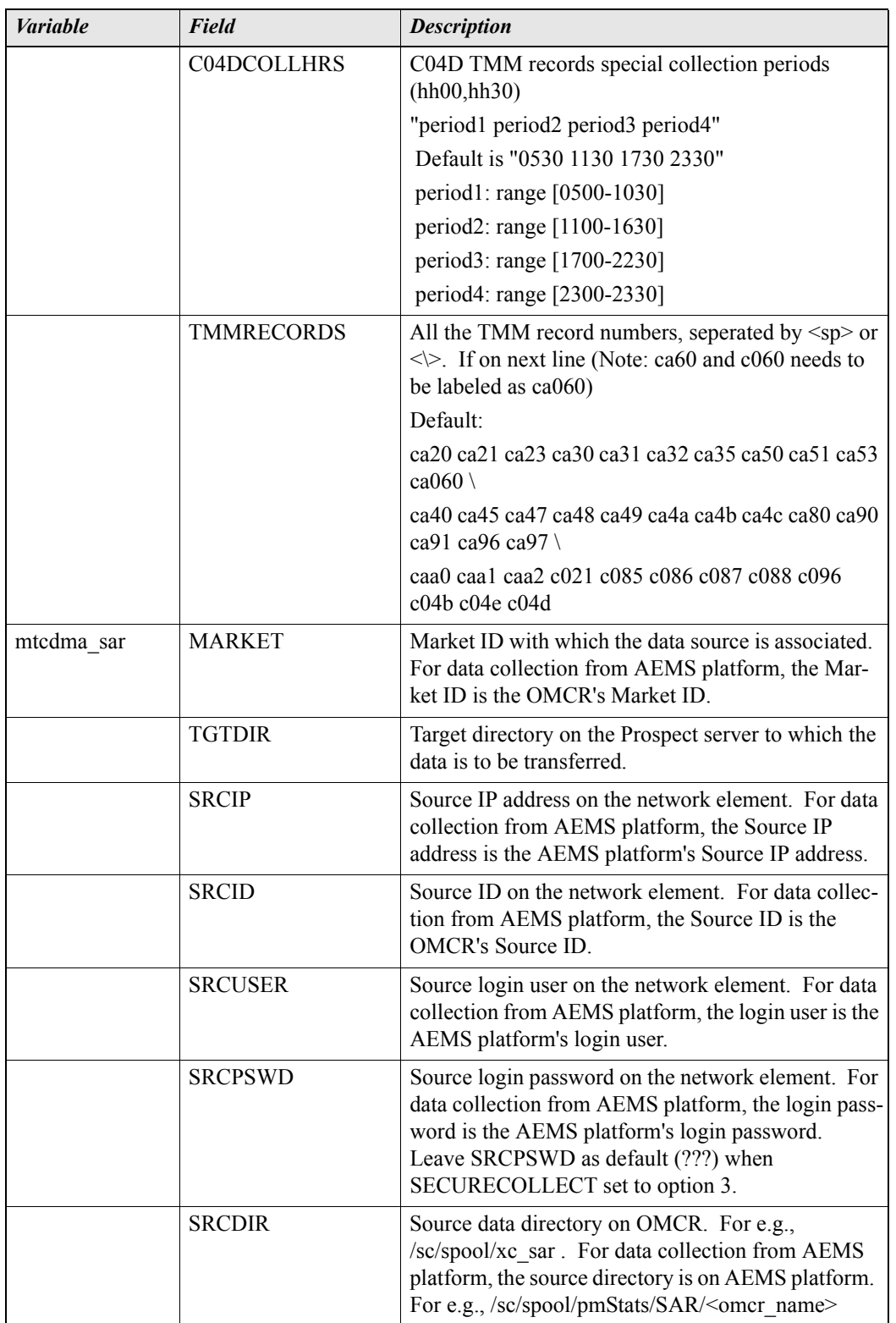

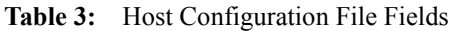

 $\equiv$ 

| <b>Variable</b> | Field                | <b>Description</b>                                                                                                    |
|-----------------|----------------------|----------------------------------------------------------------------------------------------------|
|                 | <b>ICFBEHIND</b>     | Minutes the remote host is behind the current time.                                                                                                    |
|                 | <b>SECURECOLLECT</b> | Whether to use secure SFTP/SCP/SFTP with key-<br>based authentication for data collection. FTP is 0,<br>SCP is 1 (default), SFTP is 2, SFTP with key-based<br>authentication is 3.                                                                                      |
|                 | <b>SECUREDELIVER</b> | Whether to use secure SFTP/SCP/SFTP with key-<br>based authentication for delivering data to. FTP is<br>0, SCP is 1 (default), SFTP is 2, SFTP with key-<br>based authentication is 3.                                                                                  |
|                 | <b>RAWDIRECTORY</b>  | Local directory to store a copy of the raw data files.<br>The base directory (/sc/spool/pmStats/SAR, for<br>example) should be created already with read and<br>write permissions for flexda account. Use -1 if no<br>copy of raw data files are needed.                |
|                 | <b>RAWNODAYS</b>     | Number of days to keep the raw data files in RAW-<br>DIRECTORY.                                                                                                    |
|                 | PAST DAYS            | Number of days to start collecting data file. Allows<br>user to collect data starting from a time before the<br>time setup is done. For example, the setup was done<br>at 3 pm on 2/07 and PAST_DAYS is set to 2. So the<br>data collection will start from 2 days ago. |
| mtcdma evdopm   | <b>MARKET</b>        | Market ID with which the data source is associated.<br>For data collection from AEMS platform, the Mar-<br>ket ID is the OMC-DO's Market ID.                                                                                                    |
|                 | <b>TGTDIR</b>        | Target directory on the Prospect server to which the<br>data is to be transferred.                                                                                                    |
|                 | <b>SRCIP</b>         | Source IP address of the OMC-DO. For data collec-<br>tion from AEMS platform, the Source IP address is<br>the AEMS platform's Source IP address.                                                                                                    |
|                 | <b>SRCID</b>         | OMC-DO ID. For data collection from AEMS plat-<br>form, the Source ID is the OMC-DO's Source ID.                                                                                                    |
|                 | <b>SRCUSER</b>       | Source login user on the OMC-DO. For data collec-<br>tion from AEMS platform, the login user is the<br>AEMS platform's login user.                                                                                                    |
|                 | <b>SRCPSWD</b>       | Source login password on the OMC-DO. For data<br>collection from AEMS platform, the login password<br>is the AEMS platform's login password. Leave<br>SRCPSWD as default (???) when SECURECOL-<br>LECT set to option 3.                                                 |

**Table 3:** Host Configuration File Fields

| <b>Variable</b> | Field                | <b>Description</b>                                                                                                    |
|-----------------|----------------------|----------------------------------------------------------------------------------------------------|
|                 | <b>SRCDIR</b>        | Source data directory of EVDOPM files on the<br>OMC-DO. For e.g., /omcr/evdopm. For data col-<br>lection from AEMS platform, the source directory is<br>on AEMS platform. For e.g.,<br>/sc/spool/pmStats/RAW DO PM                                                                                            |
|                 | <b>SERVERNAME</b>    | Server name from the EVDOPM file name<br>STS_ <servername>_yyyymmddhhmm.tgz</servername>                                                                                                    |
|                 | <b>FILEDELAY</b>     | Delay in minutes from the ending time of export<br>cycle. This will come from the EVDOPM file<br>name. For example:<br>STS <servername> 200502010815.tgz con-<br/>tains data for period <math>08:00</math> and <math>08:05</math>, the ending<br/>time would be 08:10. So, the FILEDELAY will be</servername> |
|                 |                      | 5.                                                                                                    |
|                 | <b>EXPORTCYCLE</b>   | Data export cycle in minutes on the OMC-DO.<br>Only 10, 20 or 30 are supported.                                                                                                    |
|                 | <b>ICFBEHIND</b>     | Minutes the remote host is behind the current time.                                                                                                    |
|                 | <b>SECURECOLLECT</b> | Whether to use secure SFTP/SCP/SFTP with key-<br>based authentication for data collection. FTP is 0,<br>SCP is 1 (default), SFTP is 2, SFTP with key-based<br>authentication is 3.                                                                                                    |
|                 | <b>SECUREDELIVER</b> | Whether to use secure SFTP/SCP/SFTP with key-<br>based authentication for delivering data to Prospect.<br>FTP is 0, SCP is 1 (default), SFTP is 2, SFTP with<br>key-based authentication is 3.                                                                                                    |
|                 | <b>SPOOLDIR</b>      | The directory where the raw data will be moved to.<br>Default is /sc/spool/pmStats/RAW_DO_PM.                                                                                                    |
|                 | <b>SPOOL</b>         | To turn on/off spooling functionality, default is on.                                                                                                    |
|                 | <b>FODELAY</b>       | DELAY in seconds for file generation after failover.<br>Default is 300s.                                                                                                    |
|                 | <b>FOSERVER</b>      | The server name after Fail-over happens.<br>STS_ <foserver>_yyyymmddhhmm.tgz</foserver>                                                                                                    |
|                 | <b>REDUNIP</b>       | The redundant server IP address. For data collection<br>from AEMS platform, the redundant server IP<br>address is the AEMS platform's Source IP address<br>(duplicate of SRCIP).                                                                                                    |
|                 | <b>REDUNUSER</b>     | The redundant server username. For data collection<br>from AEMS platform, the redundant server user-<br>name is the AEMS platform's login user (duplicate<br>of SRCUSER).                                                                                                    |

**Table 3:** Host Configuration File Fields

 $\equiv$ 

| <b>Variable</b>      | <b>Field</b>     | <b>Description</b>                                                                                                    |
|----------------------|------------------|----------------------------------------------------------------------------------------------------|
|                      | <b>REDUNDIR</b>  | The redundant server source directory. For e.g.,<br>/omcr/evdopm. For data collection from AEMS<br>platform, the redundant server source directory is on<br>AEMS platform (duplicate of SRCDIR). For e.g.,<br>/sc/spool/pmStats/RAW DO PM                                                 |
|                      | PAST DAYS        | Number of days to start collecting data file. Allows<br>user to collect data starting from a time before the<br>time setup is done. For example, the setup was done<br>at 3 pm on 2/07 and PAST DAYS is set to 2. So the<br>data collection will start from 2 days ago.                   |
| mtcdma_evdopm<br>emh | <b>MARKET</b>    | Market ID with which the data source is associated.<br>For data collection from AEMS platform, the Mar-<br>ket ID is the OMC-DO's Market ID.                                                                                                    |
|                      | <b>TGTDIR</b>    | Target directory on the Prospect server to which the<br>data is to be transferred.                                                                                                    |
|                      | <b>SRCIP</b>     | Source IP address of the OMC-DO. For data collec-<br>tion from AEMS platform, the Source IP address is<br>the AEMS platform's Source IP address.                                                                                                    |
|                      | <b>SRCID</b>     | OMC-DO ID. For data collection from AEMS plat-<br>form, the Source ID is the OMC-DO's Source ID.                                                                                                    |
|                      | <b>SRCUSER</b>   | Source login user on the OMC-DO. For data collec-<br>tion from AEMS platform, the login user is the<br>AEMS platform's login user.                                                                                                    |
|                      | <b>SRCPSWD</b>   | Source login password on the OMC-DO. For data<br>collection from AEMS platform, the login password<br>is the AEMS platform's login password. Leave<br>SRCPSWD as default (???) when SECURECOL-<br>LECT set to option 3.                                                                   |
|                      | <b>SRCDIR</b>    | Source data directory of EVDOPM files on the<br>OMC-DO. For e.g., /data/PM. For data collection<br>from AEMS platform, the sourcedirectory is on<br>AEMS platform. For e.g.,<br>/sc/spool/pmStats/RAW_DO_PM                                                                               |
|                      | <b>EMHNAME</b>   | Server name from the EVDOPM file name<br>STS EMH <emh-<br>NAME&gt;_yyyymmddhhmm_<dst>.tgz</dst></emh-<br>                                                                                                    |
|                      | <b>FILEDELAY</b> | Delay in minutes from the ending time of export<br>cycle. This will come from the EVDOPM file<br>name. For example: STS <server-<br>NAME&gt; 200502010815.tgz contains data for<br/>period 08:00 and 08:05, the ending time would be<br/>08:10. So, the FILEDELAY will be 5.</server-<br> |

**Table 3:** Host Configuration File Fields
| <b>Variable</b>     | <b>Field</b>         | <b>Description</b>                                                                                                    |  |
|---------------------|----------------------|----------------------------------------------------------------------------------------------------|--|
|                     | <b>EXPORTCYCLE</b>   | Data export cycle in minutes on the OMC-DO.<br>Only 10, 20 or 30 are supported.                                                                                                    |  |
|                     | <b>ICFBEHIND</b>     | Minutes the remote host is behind the current time.                                                                                                    |  |
|                     | <b>SECURECOLLECT</b> | Whether to use secure SFTP/SCP/SFTP with key-<br>based authentication for data collection. FTP is 0,<br>SCP is 1 (default), SFTP is 2, SFTP with key-based<br>authentication is 3.                                                                                      |  |
|                     | <b>SECUREDELIVER</b> | Whether to use secure SFTP/SCP/SFTP with key-<br>based authentication for delivering data to Prospect.<br>FTP is 0, SCP is 1 (default), SFTP is 2, SFTP with<br>key-based authentication is 3.                                                                          |  |
|                     | <b>SPOOLDIR</b>      | The directory where the raw data will be moved to.<br>Default is /sc/spool/pmStats/RAW_DO_PM                                                                                                    |  |
|                     | <b>SPOOL</b>         | To turn on/off spooling functionality, default is on.                                                                                                    |  |
|                     | PAST DAYS            | Number of days to start collecting data file. Allows<br>user to collect data starting from a time before the<br>time setup is done. For example, the setup was done<br>at 3 pm on 2/07 and PAST_DAYS is set to 2. So the<br>data collection will start from 2 days ago. |  |
| mtcdma pmserv<br>er | <b>MARKET</b>        | Market ID with which the data source is associated.                                                                                                    |  |
|                     | <b>TGTDIR</b>        | Target directory on the Prospect server to which the<br>data is to be transferred.                                                                                                    |  |
|                     | <b>SRCIP</b>         | Source IP address of the PM Server.                                                                                                    |  |
|                     | <b>SRCID</b>         | PM Server name.                                                                                                    |  |
|                     | <b>SRCUSER</b>       | Source login user on the PM Server.                                                                                                    |  |
|                     | <b>SRCPSWD</b>       | Source login password on the PM Server. Leave<br>SRCPSWD as default (???) when SECURECOL-<br>LECT set to option 3.                                                                                                    |  |
|                     | <b>PMDIR</b>         | Source data directory of PM Server files on the PM<br>Server.                                                                                                    |  |
|                     | <b>REMOTEDIR</b>     | Temporary directory on PM Server to place created<br>tar file.                                                                                                    |  |
|                     | <b>ICFBEHIND</b>     | Minutes the remote host is behind the current time.                                                                                                    |  |
|                     | <b>DATATYPES</b>     | PM Server Data types that need to be collected, sep-<br>arated by comma (,). Example:<br>PM, AEMSC13, AEMSC2, AEMSC4                                                                                                    |  |

**Table 3:** Host Configuration File Fields

#### **DATA ACQUISITION TOOLS GUIDE**

Data Acquisition Tools 7.1 for Motorola CDMA/AMPS/EVDO R22/S19/R8 Installation and Setup

 $\equiv$ 

| <b>Variable</b>      | <b>Field</b>         | <b>Description</b>                                                                                                    |  |
|----------------------|----------------------|----------------------------------------------------------------------------------------------------|--|
|                      | <b>SECURECOLLECT</b> | Whether to use secure SFTP/SCP/SFTP with key-<br>based authentication for data collection. FTP is 0,<br>SCP is 1 (default), SFTP is 2, SFTP with key-based<br>authentication is 3.                                                                                      |  |
|                      | <b>SECUREDELIVER</b> | Whether to use secure SFTP/SCP/SFTP with key-<br>based authentication for delivering data to Prospect.<br>FTP is 0, SCP is 1 (default), SFTP is 2, SFTP with<br>key-based authentication is 3.                                                                          |  |
|                      | PAST DAYS            | Number of days to start collecting data file. Allows<br>user to collect data starting from a time before the<br>time setup is done. For example, the setup was done<br>at 3 pm on 2/07 and PAST_DAYS is set to 2. So the<br>data collection will start from 2 days ago. |  |
|                      | <b>BLOCKDIR</b>      | DB loading control block directory.                                                                                                    |  |
|                      | DBLOADCTRL           | DB loading control block list file name                                                                                                    |  |
| mtcdma_anpm10<br>min | <b>MARKET</b>        | Market ID with which the data source is associated.<br>For data collection from AEMS platform, the Mar-<br>ket ID is the OMCR's Market ID.                                                                                                    |  |
|                      | <b>TGTDIR</b>        | Target directory on the Prospect server to which the<br>data is to be transferred.                                                                                                    |  |
|                      | <b>SRCIP</b>         | Source IP address on the network element. For data<br>collection from AEMS platform, the Source IP<br>address is the AEMS platform's Source IP address.                                                                                                    |  |
|                      | <b>SRCID</b>         | Source ID on the network element. For data collec-<br>tion from AEMS platform, the Source ID is the<br><b>OMCR's Source ID.</b>                                                                                                    |  |
|                      | <b>SRCUSER</b>       | Source login user on the network element. For data<br>collection from AEMS platform, the login user is the<br>AEMS platform's login user.                                                                                                    |  |
|                      | <b>SRCPSWD</b>       | Source login password on the network element. For<br>data collection from AEMS platform, the login pass-<br>word is the AEMS platform's login password.<br>Leave SRCPSWD as default (???) when<br>SECURECOLLECT set to option 3.                                        |  |
|                      | OMCRCFG              | OMCR mapping file.                                                                                                    |  |
|                      | <b>SRCDIR</b>        | Local directory for the collected data. For e.g.,<br>/sc/spool/PmTrans. For data collection from AEMS<br>platform, the source directory is on AEMS platform.<br>For e.g., /sc/spool/pmStats/PM/ <omcr_name></omcr_name>                                                 |  |
|                      | <b>SERVERNAME</b>    | OMC Server host name.                                                                                                    |  |

**Table 3:** Host Configuration File Fields

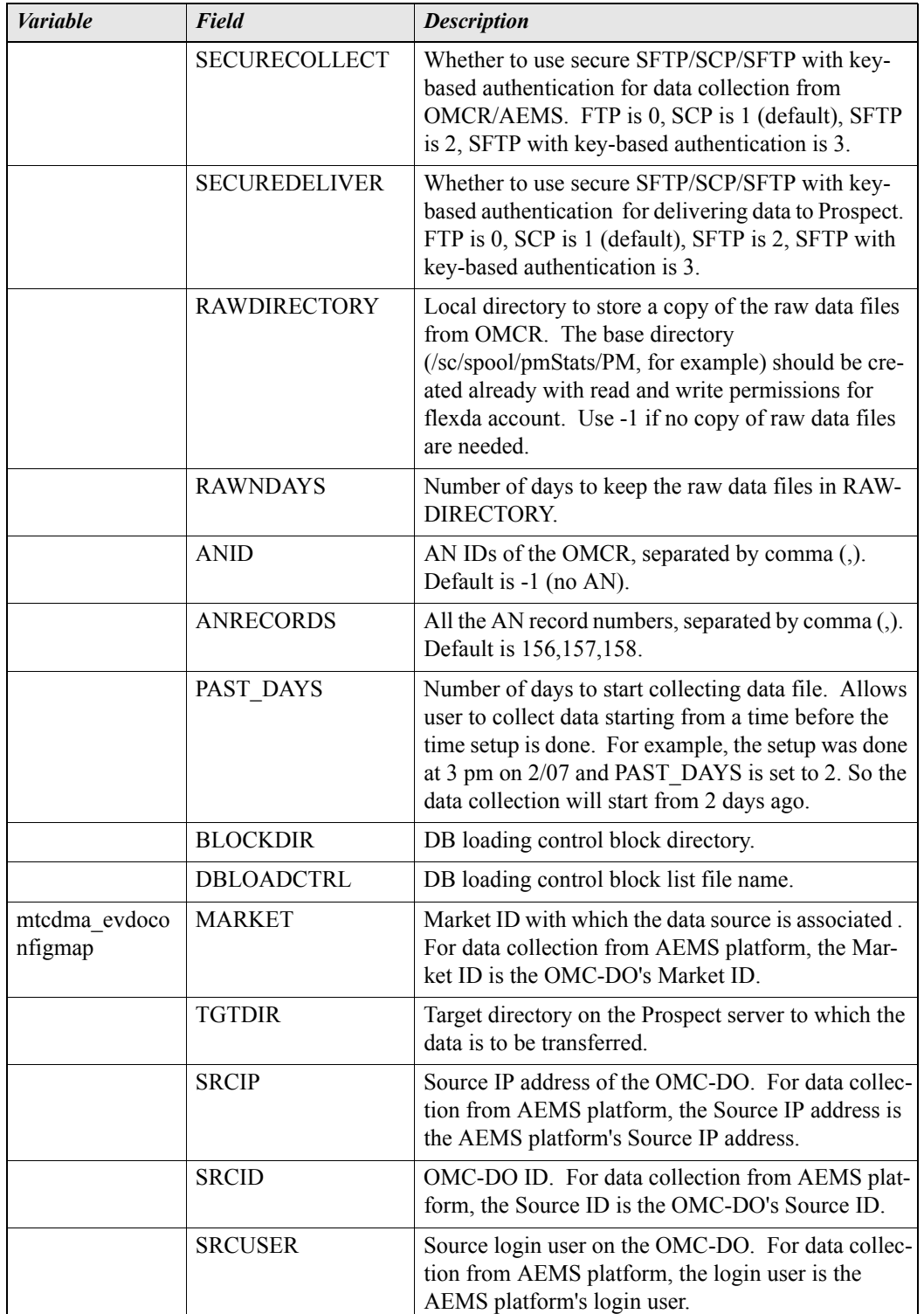

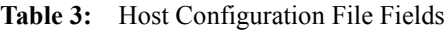

Data Acquisition Tools 7.1 for Motorola CDMA/AMPS/EVDO R22/S19/R8 Installation and Setup

 $\equiv$ 

| <b>Variable</b>                   | <b>Field</b>          | <b>Description</b>                                                                                                    |
|-----------------------------------|-----------------------|----------------------------------------------------------------------------------------------------|
|                                   | <b>SRCPSWD</b>        | Source login password on the OMC-DO. For data<br>collection from AEMS platform, the login password<br>is the AEMS platform's login password. Leave<br>SRCPSWD as default (???) when SECURECOL-<br>LECT set to option 3.                                                                                                    |
|                                   | <b>SRCDIR</b>         | Source data directory of EVDOCONFIGMAP files<br>on the OMC-DO. For e.g., /omcr/evdoconfig. For<br>data collection from AEMS platform, the source<br>directory is on AEMS platform. For e.g.,<br>/sc/spool/pmStats/RAW_DO_CONFIGMAP                                                                                               |
|                                   | <b>SERVERNAME</b>     | Server name of the EVDOCONFIGMAP file name<br>that will be delivered to prospect <server-<br>NAME&gt;.BSCDO<nnnnn>.<yyyym-<br>MDD&gt;.cfgmap[.gz]</yyyym-<br></nnnnn></server-<br>                                                                                                    |
|                                   | <b>ICFBEHIND</b>      | Minutes the remote host is behind the current time.                                                                                                    |
|                                   | <b>SECURECOLLECT</b>  | Whether to use secure SFTP/SCP/SFTP with key-<br>based authentication for data collection. FTP is 0,<br>SCP is 1 (default), SFTP is 2, SFTP with key-based<br>authentication is 3.                                                                                                    |
|                                   | <b>SECUREDELIVER</b>  | Whether to use secure SFTP/SCP/SFTP with key-<br>based authentication for delivering data to Prospect.<br>FTP is 0, SCP is 1 (default), SFTP is 2, SFTP with<br>key-based authentication is 3.                                                                                                    |
|                                   | <b>SPOOLDIR</b>       | The directory in which spool files is stored.                                                                                                    |
|                                   | <b>SPOOL</b>          | To turn on/off spooling functionality, default is on.                                                                                                    |
|                                   | <b>INNERFILEDIR F</b> | Flag to collect config map from \$SRCDIR/ <date>/,<br/>where <date> is in format "yyyymmdd". Set '1' if<br/>DA needs to collect config map from<br/>\$SRCDIR/<date>/ directory. Set '0' if DA needs to<br/>collect config map from\$SRCDIR/directory.<br/>Default value is '0'. (Parameter is configurable)</date></date></date> |
| mtcdma aemsc1<br>0 <sub>min</sub> | <b>MARKET</b>         | Market ID with which the data source is associated.                                                                                                    |
|                                   | <b>TGTDIR</b>         | Target directory on the Prospect server to which the<br>data is to be transferred.                                                                                                    |
|                                   | <b>SRCIP</b>          | Source IP address on the network element.                                                                                                    |
|                                   | <b>SRCID</b>          | Source ID on the network element.                                                                                                    |
|                                   | <b>SRCUSER</b>        | Source login user on the network element.                                                                                                    |
|                                   | <b>SRCDIR</b>         | PM data directory on AEMS.                                                                                                    |
|                                   | <b>REMOTEDIR</b>      | OMCR mapping file.                                                                                                    |
|                                   | <b>ICFBEHIND</b>      | Minutes the remote host is behind the current time.                                                                                                    |

**Table 3:** Host Configuration File Fields

| <b>Variable</b> | <b>Field</b>         | <b>Description</b>                                                                                                    |  |
|-----------------|----------------------|----------------------------------------------------------------------------------------------------|--|
|                 | <b>DATATYPES</b>     | PM Server Data types that need to be collected<br>(AEMSC10MIN).                                                                                                    |  |
|                 | <b>SECURECOLLECT</b> | Whether to use secure SFTP/SCP/SFTP with key-<br>based authentication for data collection from<br>AEMS. FTP is 0, SCP is 1 (default), SFTP is 2,<br>SFTP with key-based authentication is 3.                                                                            |  |
|                 | <b>SECUREDELIVER</b> | Whether to use secure SFTP/SCP/SFTP with key-<br>based authentication for delivering data to Prospect.<br>FTP is 0, SCP is 1 (default), SFTP is 2, SFTP with<br>key-based authentication is 3.                                                                          |  |
|                 | PAST DAYS            | Number of days to start collecting data file. Allows<br>user to collect data starting from a time before the<br>time setup is done. For example, the setup was done<br>at 3 pm on 2/07 and PAST_DAYS is set to 2. So the<br>data collection will start from 2 days ago. |  |
|                 | <b>BLOCKDIR</b>      | DB loading control block directory.                                                                                                    |  |
|                 | DBLOADCTRL           | DB loading control block list file name.                                                                                                    |  |
| mtcdma_kcicfg   | <b>MARKET</b>        | Market ID with which the data source is associated.                                                                                                    |  |
|                 | <b>TGTDIR</b>        | Target directory on the Prospect server to which the<br>data is to be transferred.                                                                                                    |  |
|                 | <b>SRCIP</b>         | Source IP address on the network element.                                                                                                    |  |
|                 | <b>SRCID</b>         | Source ID on the network element.                                                                                                    |  |
|                 | <b>SRCUSER</b>       | Source login user on the network element.                                                                                                    |  |
|                 | <b>SRCDIR</b>        | PM data directory on AEMS platform.                                                                                                    |  |
|                 | <b>CFGNAME</b>       | Configuration Data filename. Default "KCIConfig-<br>urationDataFile".                                                                                                    |  |
|                 | <b>SPOOL</b>         | To turn on/off spooling functionality, default is on.                                                                                                    |  |
|                 | <b>SPOOLDIR</b>      | The directory where the raw data will be moved to.                                                                                                    |  |
|                 | <b>LOCALDIR</b>      | Destination directory for data.                                                                                                    |  |
|                 | SECURECOLLECT        | Whether to use secure SFTP/SCP/SFTP with key-<br>based authentication for data collection from AEMS<br>platform. FTP is 0, SCP is 1 (default), SFTP is 2,<br>SFTP with key-based authentication is 3.                                                                   |  |
|                 | <b>SECUREDELIVER</b> | Whether to use secure SFTP/SCPSFTP with key-<br>based authentication for delivering data to Pros-<br>pect. FTP is 0, SCP is 1 (default), SFTP is 2, SFTP<br>with key-based authentication is 3.                                                                         |  |
|                 | <b>COLLMINUTE</b>    | Time (in minutes) to collect the data from the remote<br>host.                                                                                                    |  |

**Table 3:** Host Configuration File Fields

| <b>Variable</b> | <b>Field</b>    | <b>Description</b>                                                                                                    |
|-----------------|-----------------|----------------------------------------------------------------------------------------------------|
|                 | <b>COLLHOUR</b> | Time (in hours) to collect the data from the remote<br>host.                                                                                                    |
|                 | <b>NDAYS</b>    | Number of days to keep files in FlexDA server.                                                                                                    |
|                 | PAST DAYS       | Number of days to start collecting data file. Allows<br>user to collect data starting from a time before the<br>time setup is done. For example, the setup was done<br>at 3 pm on 2/07 and PAST DAYS is set to 2. So the<br>data collection will start from 2 days ago. |

<span id="page-41-0"></span>**Table 3:** Host Configuration File Fields

#### **Adding Collection Sources After Installation**

This section provides an example of how to add a new collection source after installation.

The following table shows example values for a new Atlanta collection source:

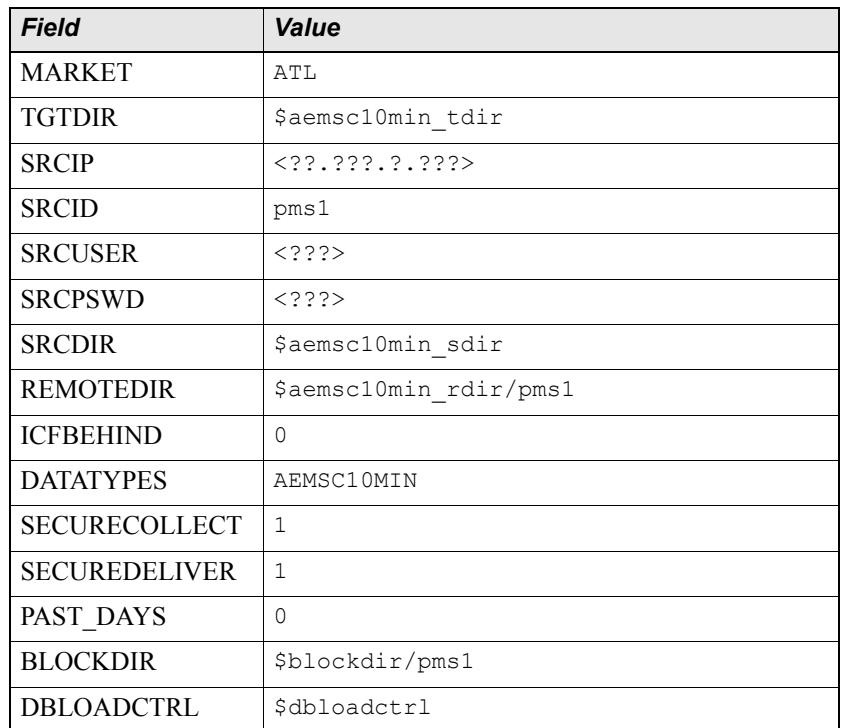

To add a new collection source, locate the detail variables in the host configuration file. Add the variables for the new source at the end. Make sure to add a continuation mark (\) at the end of

Installation and Setup

the previous line if necessary. The following sample shows the section of the host configuration file with the Atlanta information added.

```
set -A mtcdma_aemsc10min \setminusPL $aemsc10min_tdir ??.???.?.??? pms1 ??? ??? ??? \
     $aemsc10min_sdir $aemsc10min_rdir/pms1 0 \
    AEMSC10MIN 1 1
    0 $blockdir/pms1 $dbloadctrl
```
#### **Monitor Process**

The purpose of the monitor process is to start/stop and monitor processes that must run continuously (for example, the collection of SNMP data requires an SNMP parser to run constantly).

The setup of Data Acquisition tools creates the monitor file (*<vendor><technology>*.mon) in the \$FLEXDAHOME/cfg directory.

To start the monitor process, run the following command after setup is complete:

```
$ flexda stop mtcdma.mon
```
**\$ flexda start** mtcdma.mon

If you do not know if the monitor process is already running, do not start the process without stopping it first.

In an environment with multiple Data Acquisition tools, you might find multiple monitor files in the  $$FLEXDAHOME/cfg$  directory. To stop and start all monitor processes, run the following commands:

```
$ flexda stop all
$ flexda start all
```
# <span id="page-42-0"></span>*Directory Structure*

The following table describes the directory structure for Data Acquisition tools files.

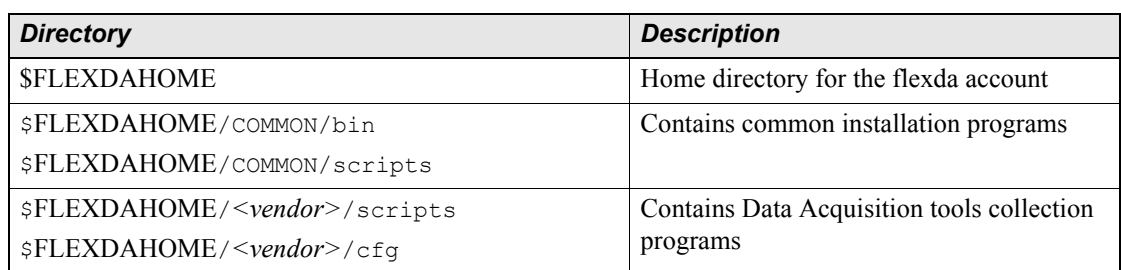

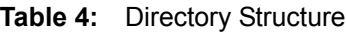

Data Acquisition Tools 7.1 for Motorola CDMA/AMPS/EVDO R22/S19/R8

Installation and Setup  $\equiv$ 

| <b>Directory</b>                   | <b>Description</b>                                                                                                    |
|------------------------------------|----------------------------------------------------------------------------------------------------|
| \$FLEXDAHOME/INSTALL/ALL/scripts   | Contains installation scripts. For example:<br>install flexda.ksh and<br>setconfig.ksh                                                                                                    |
| \$FLEXDAHOME/INSTALL/ALL/cfg       | Contains default configuration file. For<br>example: FlexDA.default.cfg                                                                                                    |
| \$FLEXDAHOME/INSTALL/ALL/doc       | Contains sample documents.<br>For example,<br><hostname>. <vendor abbrev=""><br/><technology>.cfg.sample</technology></vendor></hostname>                                                                                                    |
| \$FLEXDAHOME/INSTALL/localhost/cfg | Contains the local host<br>configuration files. For example:<br>FlexDA. <hostname>.cfg and<host-<br>name&gt;.<vendor abbrev=""><br/><technology>.cfg</technology></vendor></host-<br></hostname>                                                                          |
| \$FLEXDAHOME/flexpkg               | Contains scripting tools as required, such as<br>TCL                                                                                                    |
| \$FLEXDAHOME/cfg                   | Contains the ICF file, where applicable.<br>The format is as follows<br>(note that all variable values are lower case):<br>$\leq$ market name $\geq$ .<br><network element="" name="">.<datatype>.<br/><math>\le</math>direction<math>\ge</math>.icf</datatype></network> |
| \$FLEXDAHOME/data                  | Contains the data files                                                                                                    |
| \$FLEXDAHOME/log                   | Contains the checkpointlog files.<br>The format is as follows<br>(note that all variable values are lower case):<br>$\leq$ market name $\geq$ .<br><network element="" name="">.<datatype>.<br/><direction>.chk</direction></datatype></network>                          |
| \$FLEXDAHOME/bin                   | Contains program binaries                                                                                                    |
| \$FLEXDAHOME/scripts               | Contains Expect scripts or link files to the<br>scripts in the \$FLEXDAHOME/COM-<br>MON/scripts and/or<br>\$FLEXDAHOME/ <vendor>/scripts<br/>folders</vendor>                                                                                                    |
| \$FLEXDAHOME/local                 | Contains user-defined files                                                                                                    |

**Table 4:** Directory Structure (Continued)

# <span id="page-44-2"></span>**3 Troubleshooting**

Data Acquisition tools produce detailed log files that you can use to monitor the dataacquisition process. The log files must be checked for the cause of a problem, which then needs to be resolved. If an error occurs, you are notified within the **cron** job cycle time that is set as long as your e-mail address is listed in \$FLEXDAHOME/.email/email.list.

[Error Messages on page 49](#page-48-0) lists error messages, describes them, and tells you which corrective actions to take.

#### **Topics**

[Using E-mail for Error Notification](#page-44-0) [Using Paging for Error Notification](#page-44-1) [Recovering Data](#page-45-0) [Testing a Secure Connection](#page-46-0)

# <span id="page-44-3"></span><span id="page-44-0"></span>*Using E-mail for Error Notification*

The script check  $error.p1$  is run every 30 minutes and checks all log files for errors. If an error is found, the script sends notification e-mail to pertinent addresses in the mail list, \$FLEXDAHOME/.email/email.list. You add e-mail addresses to \$FLEXDAHOME/.email/email.list, one address on each line.

# <span id="page-44-4"></span><span id="page-44-1"></span>*Using Paging for Error Notification*

The paging function is designed to quickly notify you of any errors that occur in the data acquisition server. The function uses a paging script, page\_error.pl, which runs every 30 minutes and checks all log files for Fatal and/or Error messages. The paging function sends a short message to pager numbers listed in the \$FLEXDAHOME/.email/pager.list file. This file contains entries similar to the following:

```
1234567@alphapage.acme.com
```
To be immediately notified of a fatal error, you can add FATAL to the end of the entry as follows:

```
1234567@alphapage.acme.com<Tab>FATAL
```
### <span id="page-45-0"></span>*Recovering Data*

<span id="page-45-2"></span>You might need to retrieve data from previous intervals, troubleshoot failed data transmissions, or check on the status of retrieved data. Data Acquisition tools use checkpoint files to log the status of data transferred to the data acquisition server.

#### <span id="page-45-1"></span>**The Interval Checkpoint Facility (ICF)**

Data Acquisition tools use the Interval Checkpoint Facility (ICF) process to manage data files that are created at predetermined time intervals. Checkpoint files are maintained to track files that have been processed. An ICF package provides commands to create, access, and update a checkpoint file. Using ICF commands, scripts can be written to perform, retry and log the status of an action that is repeated at regular intervals. This capability enables ICF to perform activities such as producing reports and retrieving data files at regular intervals.

#### *Checkpoint File Format*

Checkpoint files contain the default retry and entries information for the network elements or data collection points. You can modify the checkpoint files as needed. The checkpoint files are located in \$FLEXDAHOME/log and are in the following format:

```
PERIOD=3600
ENTRIES=96
RETRIES=9
010906120000 3b97c7b0 s 010906140024 0000
```
The first three lines determine the period length in seconds, the number of entries in the checkpoint file, and the number of times a failed transfer is retried. The fourth line and all subsequent lines contain information about a specific data transfer attempt. The format of the fourth line is shown in the following table.

| <b>Field</b> | <b>Description</b>                         |
|--------------|--------------------------------------------|
| 010906120000 | Data time interval                         |
| 3b97c7b0     | Numerical representation of date and time. |
| S            | Status of file transfer                    |
| 010906140024 | Time when script was run                   |
| 0000         | Number of transfer attempts                |

**Table 5:** Format of the Data Transfer Attempt for the Fourth and Subsequent Lines

The file transfer status can be one of the following shown in the following table.

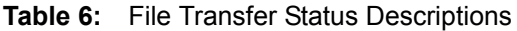

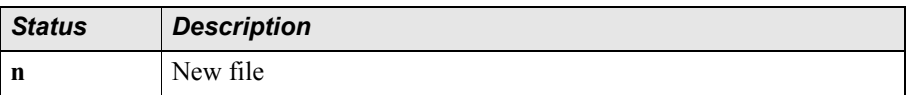

| <b>Status</b> | <b>Description</b>                                               |
|---------------|------------------------------------------------------------------|
|               | Successful file transmission                                     |
|               | Failed file transfer will be retried                             |
|               | Failed file transfer and retries have exceeded the maximum limit |
|               | Start over                                                       |

**Table 6:** File Transfer Status Descriptions

You can retrieve a file for a previous interval by changing the status field to **a**. You can also change the number of entries each checkpoint file contains by changing the ENTRIES value in the second line. Once the checkpoint file contains the maximum number of entries, new entries replace the oldest ones.

**Note:** Make sure that source data exists for each data type collected by the data acquisition process. If source data consistently arrives late, you should adjust the value of the TMADJ field in the host configuration file accordingly. For example, if data regularly arrives 30 minutes late, and the value of TMADJ is 15, then add 30 to this value so that TMADJ becomes 45.

#### <span id="page-46-1"></span>*The Data Retrieval Process*

The steps involved in the data retrieval process are as follows:

- **1.** The time information is compared between the network element and the entries in the checkpoint file. If there is any new time interval data that can be retrieved, a new entry is created in the checkpoint file and is given a status of **n**. If the total entries in the checkpoint file exceed the number of entries defined in the ENTRIES parameter, the oldest entry in the file is deleted.
- **2.** Starting at the top of the checkpoint file, each entry is read to see if it needs to be processed (that is, if it has **n** or **r** status). If such an entry is found, the data retrieval process begins.
- **3.** If the data retrieval process completes successfully, the status is updated to **s**; Otherwise, the status is set to **r** and the retry count increments by 1. If the retry count reaches its maximum (defined by the RETRIES parameter), the status changes to **x**.
- **4.** The process of looking for entries appropriate for data retrieval continues until all the entries in the checkpoint file are read.

### <span id="page-46-0"></span>*Testing a Secure Connection*

This section describes how you can manually test the SSH connection between the Data Acquisition tools and a data collection point.

To run the scp command manually:

```
$ scp -S $FLEXDAHOME/flexpkg/bin/ssh <SOURCEDIR/file> \
<user_id>@<server_name/IP>:<DESTDIR>
```
The remote host will prompt for password.

To run the sftp command manually:

\$ sftp -S \$FLEXDAHOME/flexpkg/bin/ssh <user\_id>@<server\_name/IP>

The remote host will prompt for password.

To run the sftp command with key-based authentication manually:

\$ sftp -S \$FLEXDAHOME/flexpkg/bin/ssh <user\_id>@<server\_name/IP>

The remote host will NOT prompt for password. The connection will establish automatically.

To run the ssh command with key-based authentication manually:

\$ ssh <user\_id>@<server\_name/IP>

The remote host will NOT prompt for password. The connection will establish automatically, where <user\_id> is the login username and <server\_name/IP> is the server name or IP address for the data collection point.

# **Appendix A: Error Messages**

This section lists error messages, describes them, and tells you which actions to take to correct them.

| <b>Application</b> | <b>Error</b>                                            | Cause                                                               | <b>Action</b>                                                                                                    |
|--------------------|---------------------------------------------------------|---------------------------------------------------------------------|----------------------------------------------------------------------------------------------------|
| pm.exp             | Connection to<br>\$REMOTEHOST failed                    | Cannot establish connec-<br>tion to the \$REMOTE-<br><b>HOST</b>    | <b>Check REMOTEHOST</b><br>in .icf file. If<br>SECURECOLLECT/<br><b>SECUREDELIVER</b> set<br>to 3, please check the<br>key-based authentication<br>is configured for the<br><b>SREMOTEHOST.</b> |
|                    | No response to telnet<br>login for \$USERNAME           | telnet session timed out<br>after sending \$USER-<br><b>NAME</b>    | Check USERNAME in<br>.icf file                                                                                                    |
|                    | No response to password<br>for \$USERNAME               | telnet session timed out<br>after sending \$PASS-<br><b>WORD</b>    | Check PASSWORD in<br>.icf file                                                                                                    |
|                    | Time out waiting for<br>remote date                     | telnet session timed out<br>after sending date com-<br>mand         | Make sure date com-<br>mand is valid on the<br><b>OMCR</b>                                                                                                    |
|                    | End-of-File on connec-<br>tion to OMCR                  | telnet session to OMCR<br>terminated                                | Manually run telnet to<br>OMCR to find out the<br>problem                                                                                                    |
|                    | Remote date not received                                | Cannot get the time on<br><b>OMCR</b>                               | Login to OMCR and run<br>date<br>+begin%y%m%d07/25/<br>04M%Send command                                                                                                    |
|                    | Invalid remote directory:<br><b><i>SREMOTEPMDIR</i></b> | Cannot cd to the<br><b><i>SREMOTEPMDIR</i></b><br>directory on OMCR | Check the .icf file to<br>make sure REMOTEPM-<br>DIR is specified cor-<br>rectly.                                                                                                    |

<span id="page-48-1"></span><span id="page-48-0"></span>**Table 7:** Error Messages

Updated: 2008-11-27

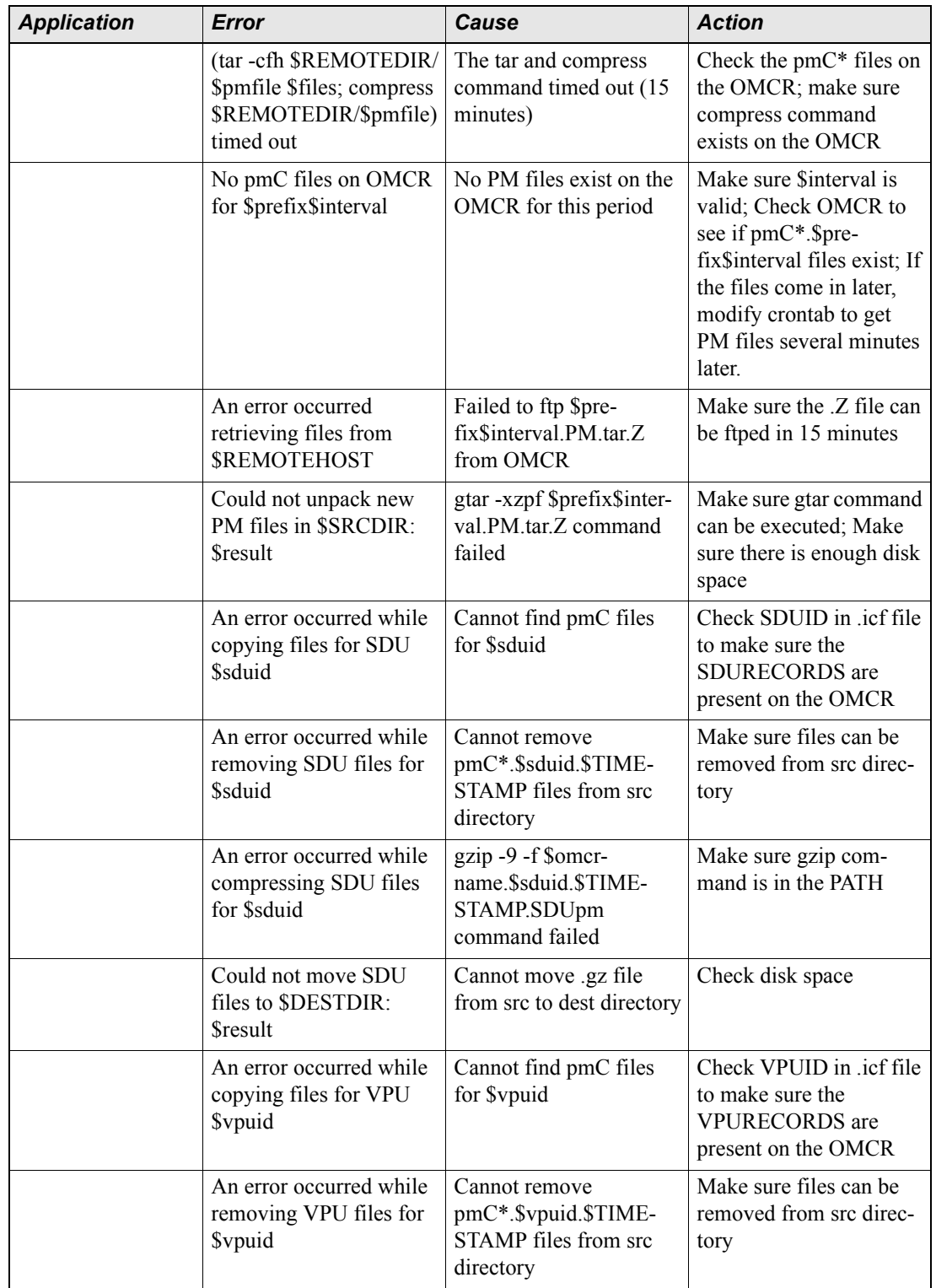

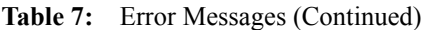

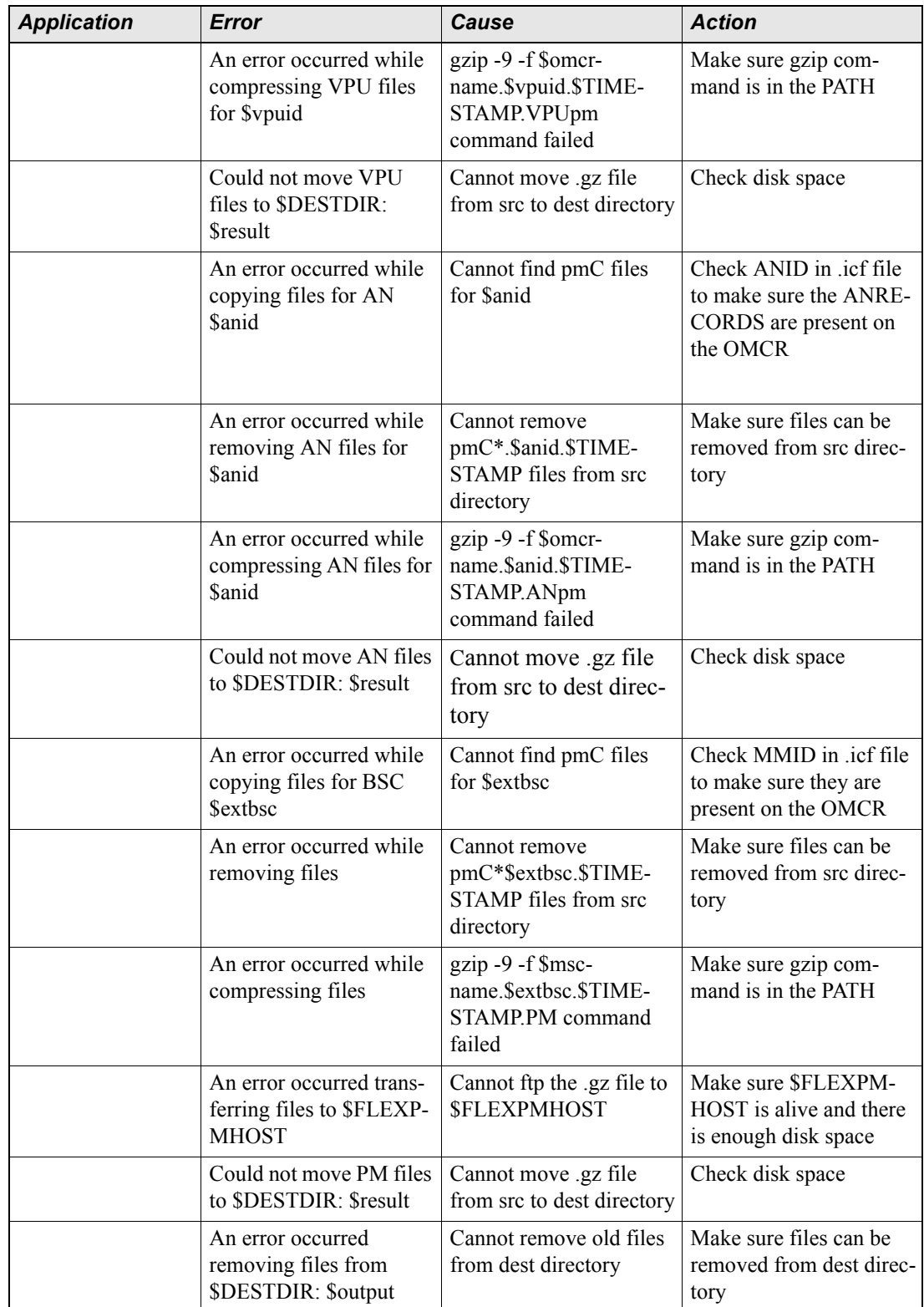

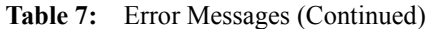

Ξ

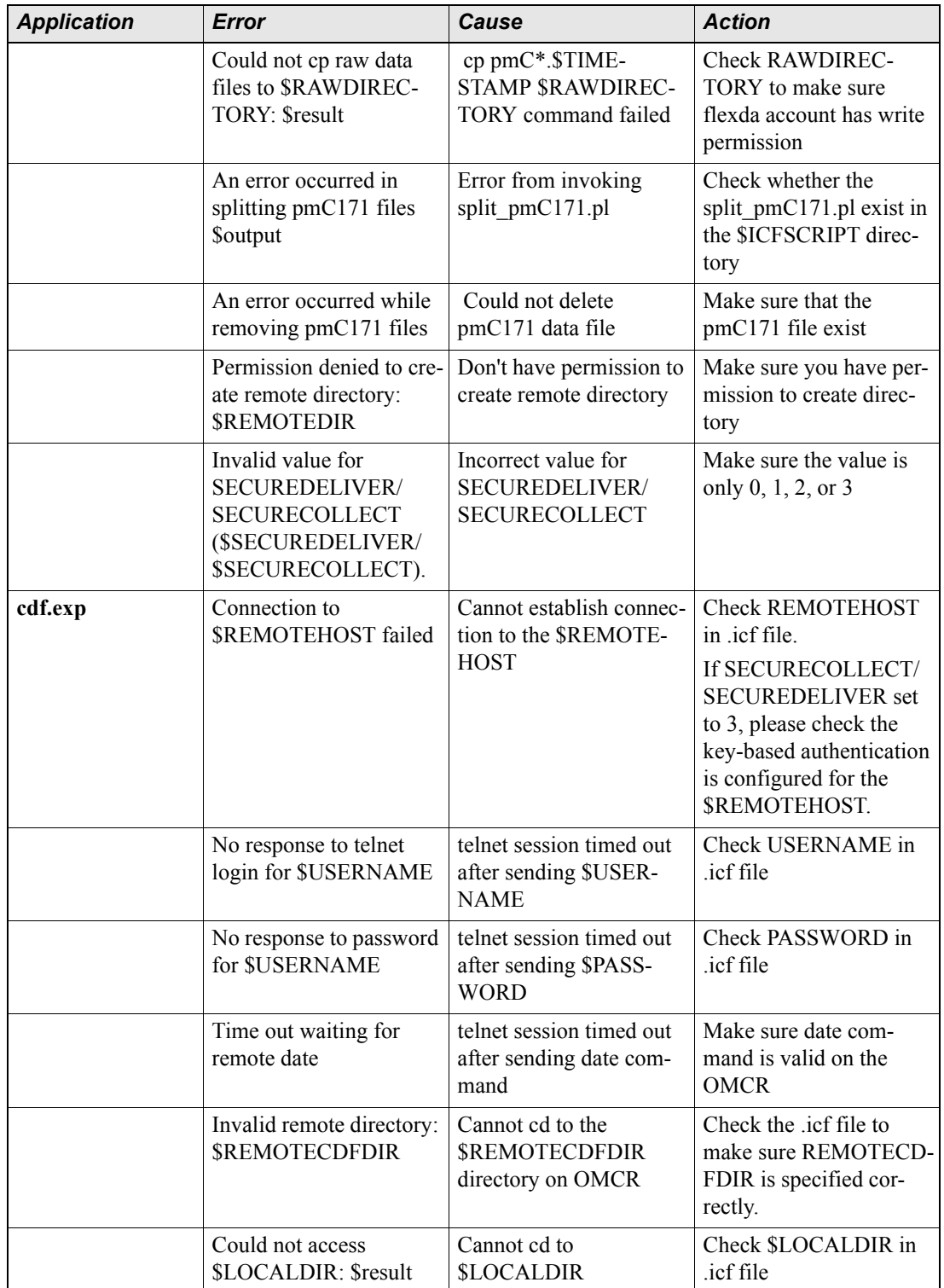

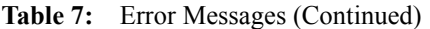

Ξ

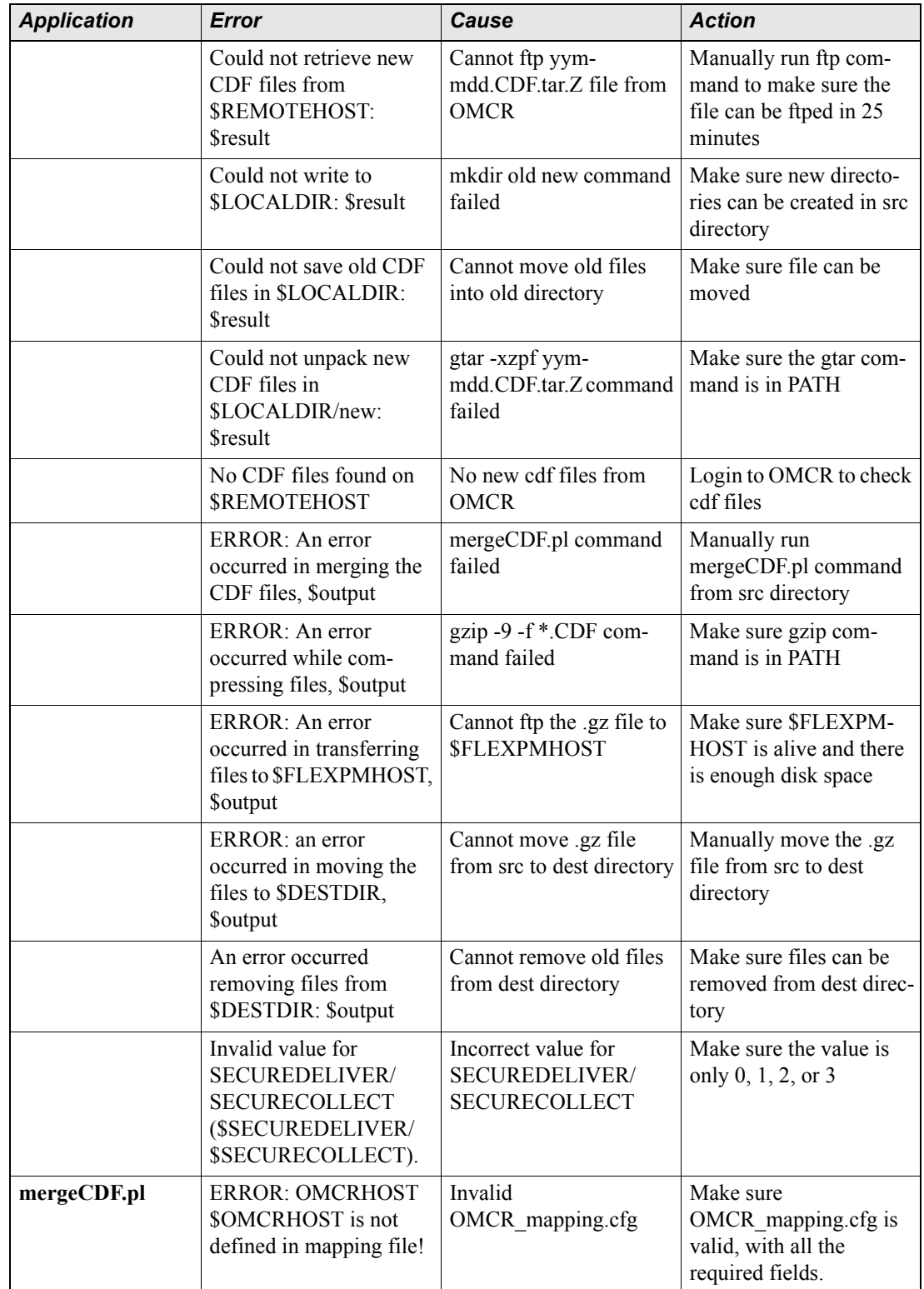

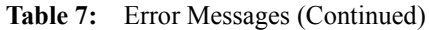

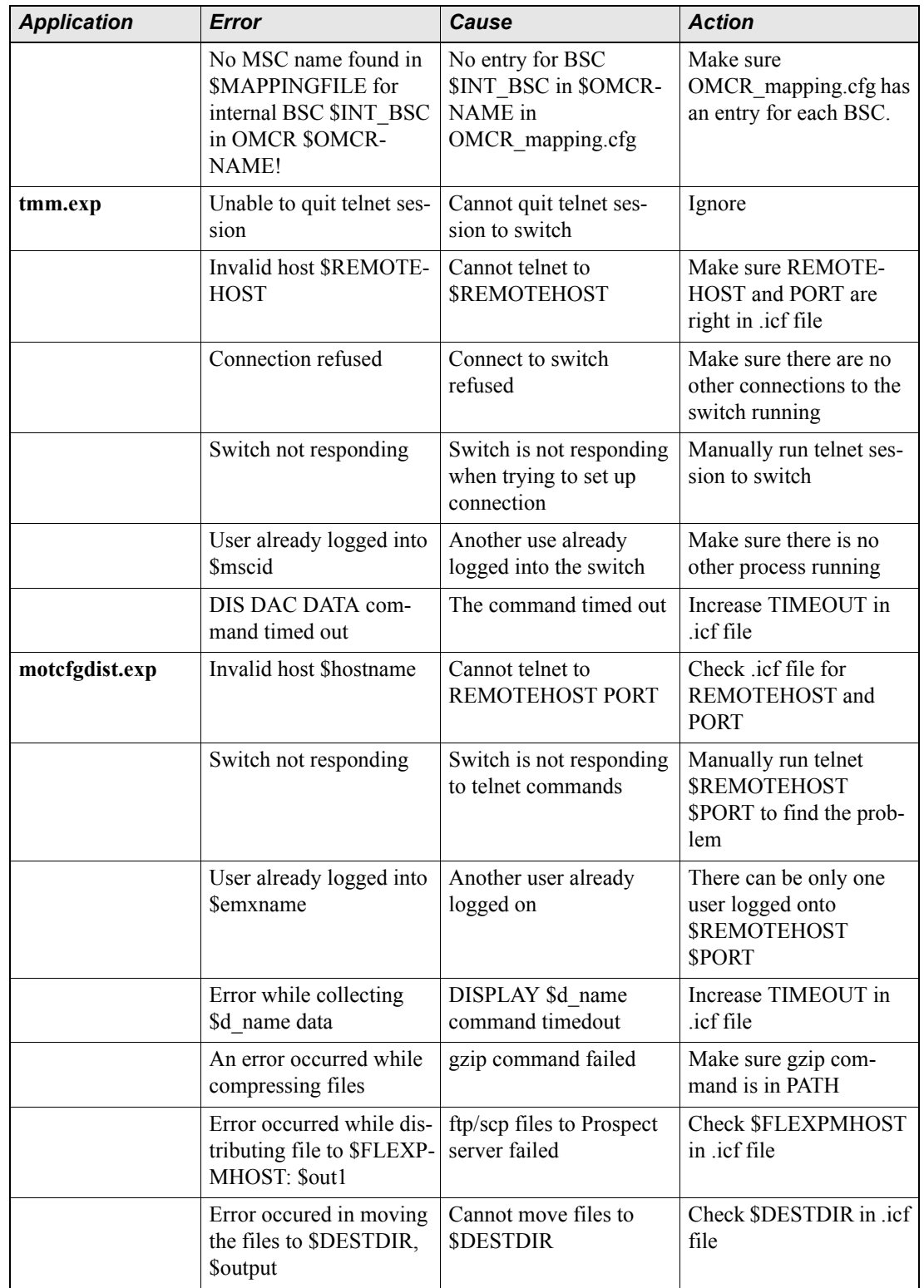

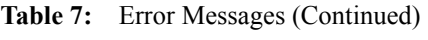

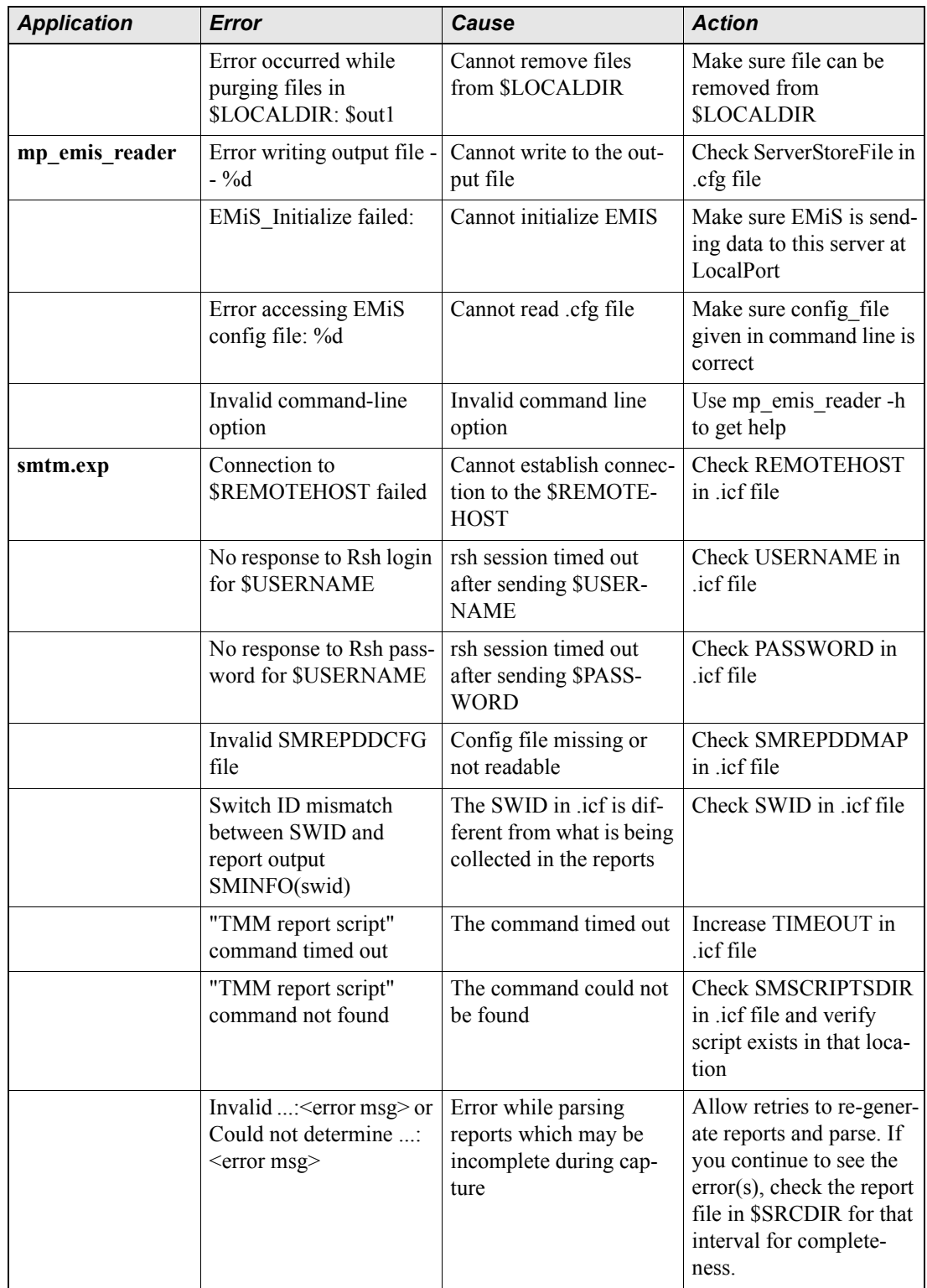

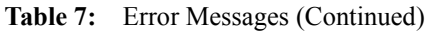

| <b>Application</b> | <b>Error</b>                                                                | Cause                                                                                      | <b>Action</b>                                                                                                    |
|--------------------|-----------------------------------------------------------------------------|--------------------------------------------------------------------------------------------|----------------------------------------------------------------------------------------------------|
|                    | Could not open TMMF-<br>MTFILE: < error msg>                                | Could not open file for<br>writing                                                         | Check permissions on<br>directory LOCALDIR                                                                                                    |
|                    | Could not open<br>TMMC04DFMTFILE:<br><error msg=""></error>                 | Could not open file for<br>writing                                                         | Check permissions on<br>directory LOCALDIR                                                                                                    |
|                    | rec(\$rec): ERROR:<br><errormsg></errormsg>                                 | Possible parsing error or<br>report output error                                           | If ERROR: No records<br>found for specified<br>Report, this is valid. For<br>all others, allow retries to<br>re-generate reports and<br>parse. If you continue to<br>see the error(s), check the<br>report file in \$SRCDIR<br>for that interval for com-<br>pleteness.          |
|                    | Record mis-align-<br>ment(\$ca_rec): <keys></keys>                          | Possible parsing error or<br>report output                                                 | Allow retries to re-gener-<br>ate reports and parse. If<br>you continue to see the<br>$error(s)$ , check the report<br>file in \$SRCDIR for that<br>interval for complete-<br>ness.                                                                                              |
|                    | N <sub>0</sub><br>write_tmmfile_\$carec<br>procedure defined                | A report was generated<br>for a record for which<br>there is no procedure to<br>process it | Contact IBM.                                                                                                    |
|                    | No records found in<br>reports for this interval                            | There was no data found<br>in the report outputs.                                          | Verify report file in<br>\$SRCDIR for that inter-<br>val to see if there is any<br>data. Allow retries in<br>next interval to re-gener-<br>ate reports and parse. If<br>you continue to see the<br>errors, data may not be in<br>SwitchMate DB. Con-<br>tact your administrator. |
|                    | Error occurred while<br>compressing TMM files                               | gzip -9 -f \$files com-<br>mand failed                                                     | Make sure gzip com-<br>mand is in the PATH                                                                                                    |
|                    | An error occurred dis-<br>tributing files to Prospect<br><b>SREMOTEHOST</b> | Failed to ftp .gz files                                                                    | Make sure the .icf param-<br>eters for the FLEXPM<br>are correct                                                                                                    |
|                    | Could not move TMM<br>files to \$DESTDIR:<br><b>Sresult</b>                 | Cannot move .gz file<br>from fmt to dest direc-<br>tory                                    | Check disk space                                                                                                    |

**Table 7:** Error Messages (Continued)

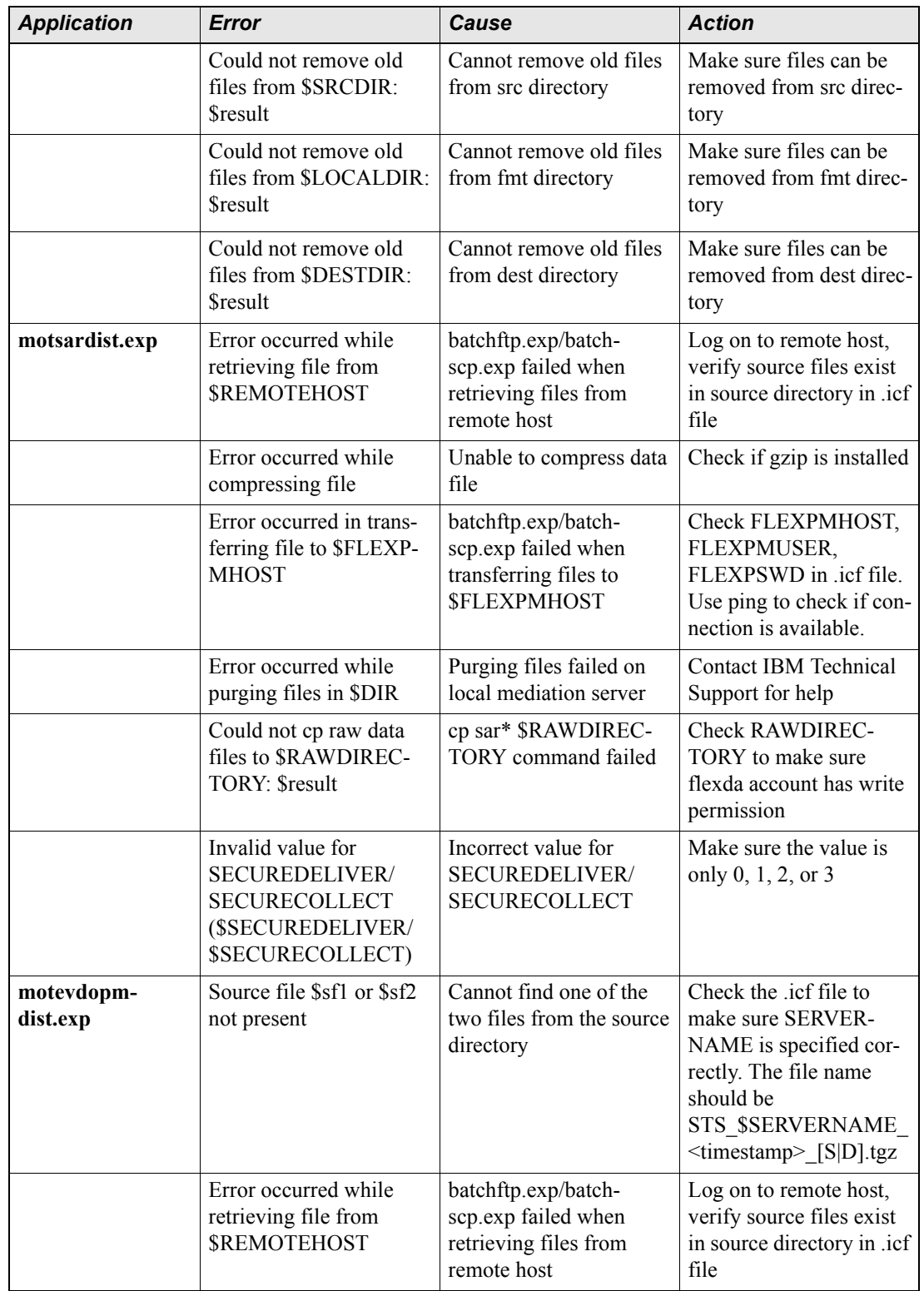

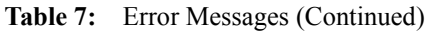

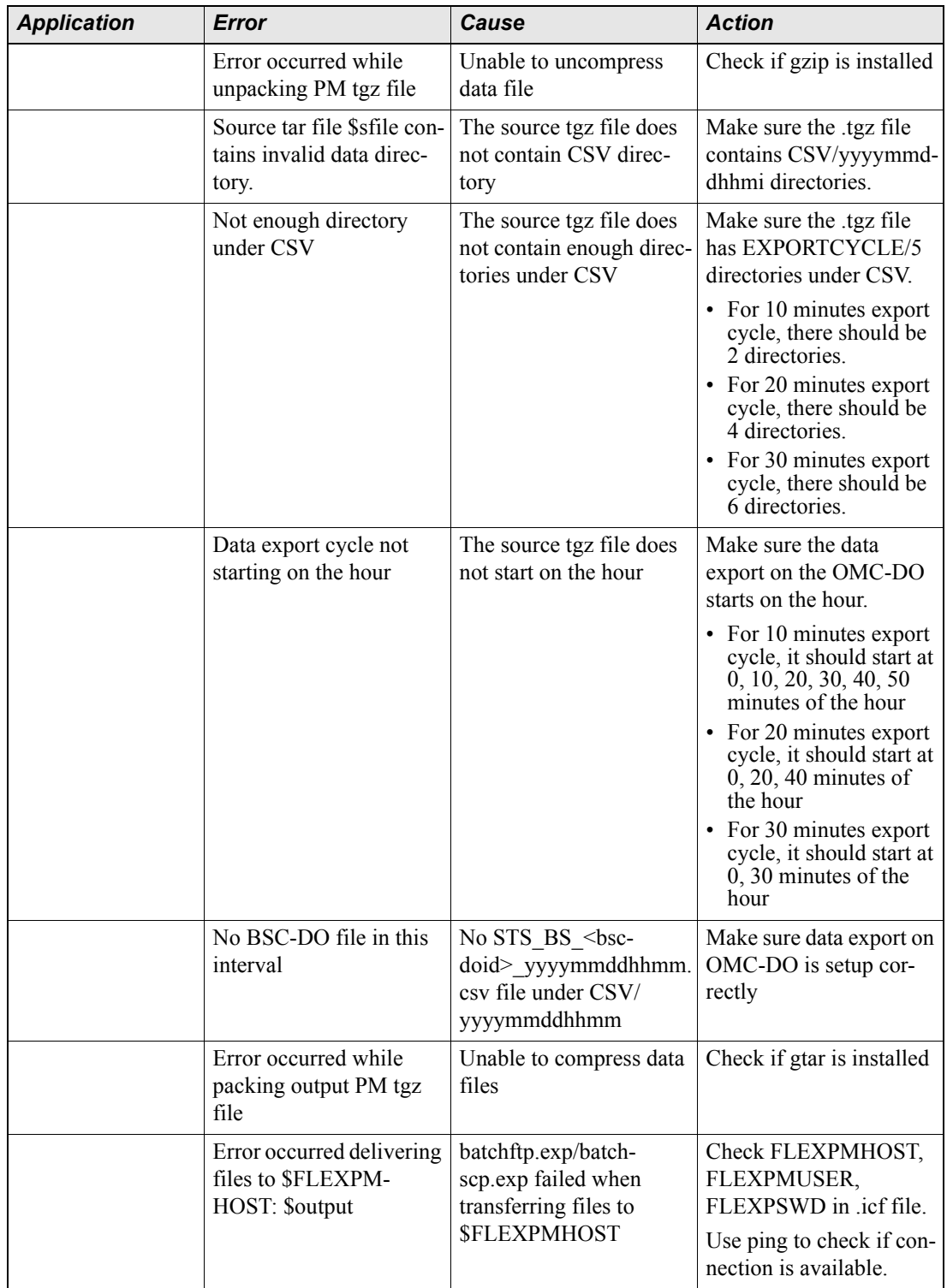

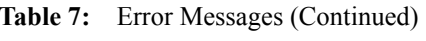

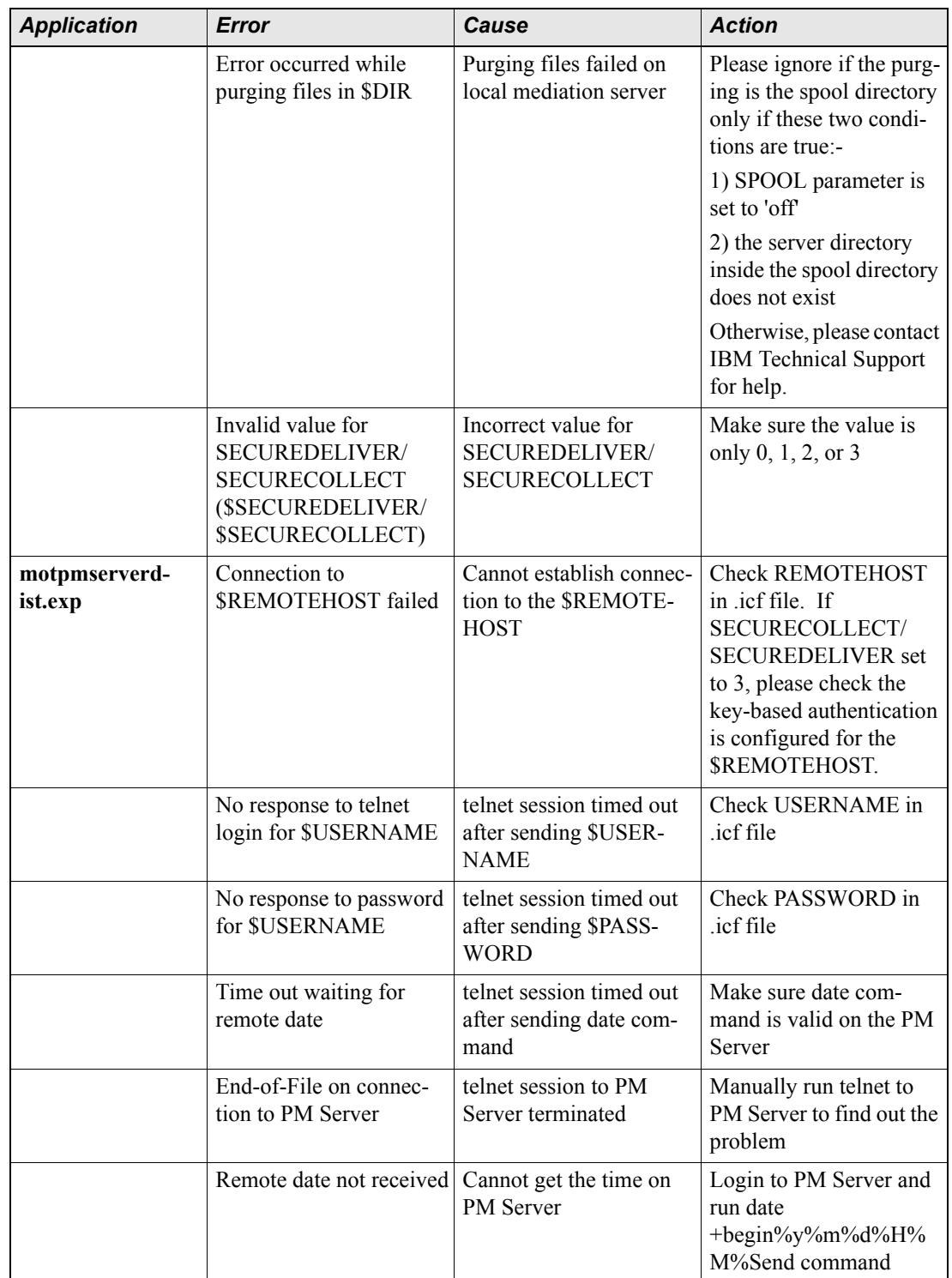

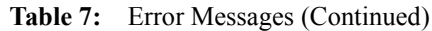

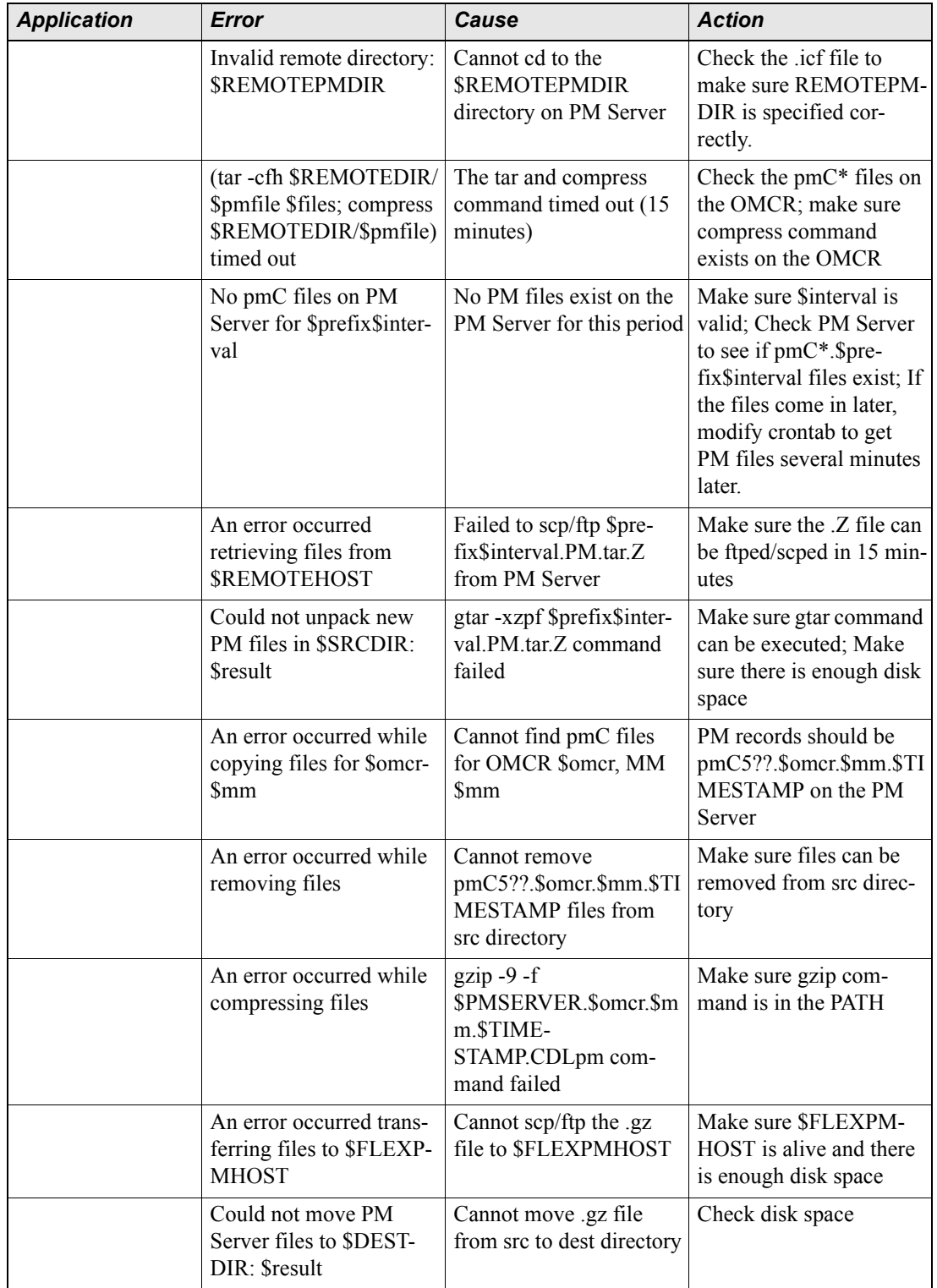

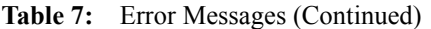

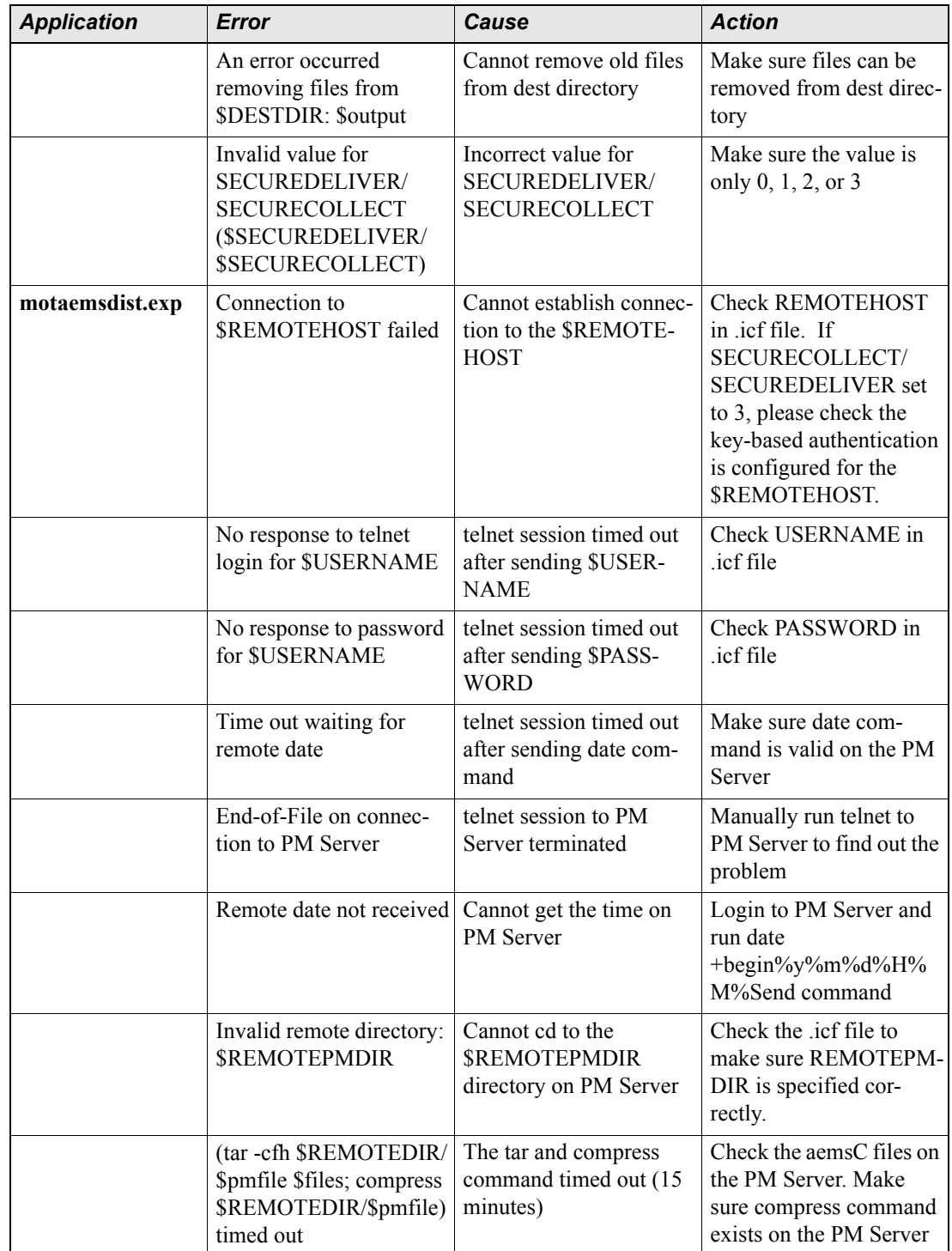

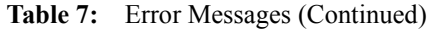

| <b>Application</b> | Error                                                                           | Cause                                                                                | <b>Action</b>                                                                                                    |
|--------------------|---------------------------------------------------------------------------------|--------------------------------------------------------------------------------------|----------------------------------------------------------------------------------------------------|
|                    | No AEMSC13/AEMSC2<br>files on PM Server for<br><b><i>STIMESTAMP</i></b>         | No AEMSC13/AEMSC2<br>files exist on the PM<br>Server for this period                 | Check PM Server to see<br>if $aemsC[1 2 3]$ xx/<br>aemsC*.\$TIMESTAMP<br>files exist; If the files<br>come in later, modify<br>crontab to get AEMS<br>files several minutes<br>later. |
|                    | Could not access<br>\$SRCDIR: \$result                                          | Cannot cd to \$SRCDIR                                                                | The \$SRCDIR should be<br>automatically created by<br>the setup script. Check<br>.icf file to make sure<br>\$SRCDIR is specified<br>correctly and the direc-<br>tory exists           |
|                    | Could not retrieve<br>AEMS files from<br><b>\$REMOTEHOST:</b><br><b>Sresult</b> | Failed to scp/ftp \$pre-<br>fix\$interval.AEMSC13/<br>AEMSC2.tar.Z from PM<br>Server | Make sure the .Z file can<br>be ftped/scped in 15 min-<br>utes.                                                                                                    |
|                    | Could not unpack<br><b>SDTYPE</b> files in<br>\$SRCDIR: \$result                | gtar -xzpf \$prefix\$inter-<br>val.\$DTYPE.tar.Z com-<br>mand failed                 | Make sure gtar command<br>can be executed; Make<br>sure there is enough disk<br>space.                                                                                                |
|                    | An error occurred while<br>taring files for OMCR<br><b>Somerid</b>              | tar command failed                                                                   | Make sure tar command<br>is available and<br>\$SRCDIR is writable                                                                                                    |
|                    | An error occurred while<br>removing files for<br><b>OMCR</b> \$omerid           | Cannot remove<br>aemsC_.\$TIMESTAMP<br>files from src directory                      | Make sure files can be<br>removed from src direc-<br>tory                                                                                                    |
|                    | An error occurred while<br>compressing files                                    | gzip command failed                                                                  | Make sure gzip com-<br>mand is in the PATH                                                                                                    |
|                    | An error occurred trans-<br>ferring files to \$FLEXP-<br><b>MHOST</b>           | Cannot scp/ftp the .gz<br>file to \$FLEXPMHOST                                       | Make sure \$FLEXPM-<br>HOST is alive and there<br>is enough disk space                                                                                                    |
|                    | Could not move AEMS<br>files to \$DESTDIR:<br><b>Sresult</b>                    | Cannot move .gz file<br>from src to dest directory                                   | Check disk space                                                                                                    |
|                    | An error occurred<br>removing files from<br>\$DESTDIR: \$output                 | Cannot remove old files<br>from dest directory                                       | Make sure files can be<br>removed from dest direc-<br>tory                                                                                                    |
|                    | Permission denied to cre-<br>ate remote directory:<br><b><i>SREMOTEDIR</i></b>  | Don't have permission to<br>create remote directory                                  | Make sure you have per-<br>mission to create direc-<br>tory                                                                                                    |

**Table 7:** Error Messages (Continued)

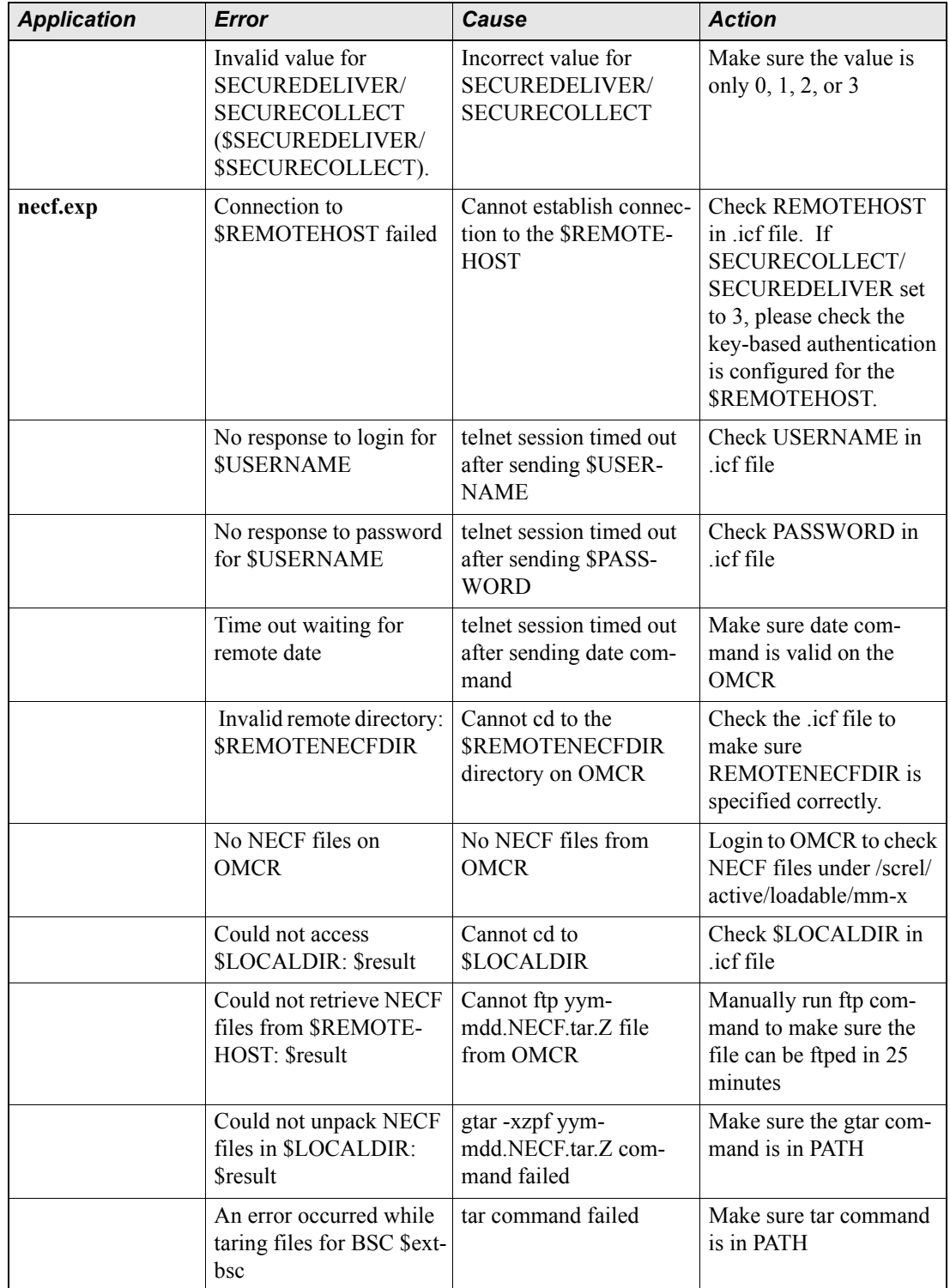

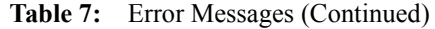

| <b>Application</b>        | <b>Error</b>                                                                                          | Cause                                                                                                    | <b>Action</b>                                                                                                    |
|---------------------------|----------------------------------------------------------------------------------------------------|----------------------------------------------------------------------------------------------------|----------------------------------------------------------------------------------------------------|
|                           | An error occurred while<br>removing NECF files for<br><b>BSC</b> \$mmid                               | Failed to remove the<br>NEC*.xml files from the<br><b>\$LOCALDIR</b>                                                                                                    | cd to \$LOCALDIR and<br>make sure the xml files<br>can be deleted                                                                                                    |
|                           | An error occurred while<br>compressing files, \$out-<br>put                                           | gzip -9 -f *.NECF com-<br>mand failed, \$output is<br>the command output                                                                                                    | Make sure the gtar com-<br>mand is in PATH                                                                                                    |
|                           | An error occurred trans-<br>ferring files to \$FLEXP-<br>MHOST, \$output                              | Cannot ftp the .gz file to<br><b><i>SFLEXPMHOST</i></b>                                                                                                    | Make sure \$FLEXPM-<br>HOST is alive and there<br>is enough disk space                                                                                                    |
|                           | Could not move NECF<br>files to \$DESTDIR:<br>result                                                  | Cannot move .gz file<br>from src to dest directory                                                                                                    | Manually move the .gz<br>file from src to dest<br>directory                                                                                                    |
|                           | An error occurred<br>removing files from<br>\$DESTDIR: \$output                                       | Cannot remove old files<br>from dest directory                                                                                                    | Make sure files can be<br>removed from dest direc-<br>tory                                                                                                    |
|                           | Permission denied to cre-<br>ate remote directory:<br><b><i>SREMOTEDIR</i></b>                        | Don't have permission to<br>create remote directory                                                                                                    | Make sure you have per-<br>mission to create direc-<br>tory                                                                                                    |
|                           | Invalid value for<br>SECUREDELIVER/<br><b>SECURECOLLECT</b><br>(\$SECUREDELIVER/<br>\$SECURECOLLECT). | Incorrect value for<br><b>SECUREDELIVER/</b><br><b>SECURECOLLECT</b>                                                                                                    | Make sure the value is<br>only 0, 1, 2, or 3                                                                                                    |
| motevdopmemh-<br>dist.exp | Invalid CYCLE value :<br>\$CYCLE. Only CYCLE<br>10 is supported                                       | This datatype only sup-<br>port 10-minute cycle                                                                                                    | Check the <host-<br>name&gt;.mtcdma.cfg file<br/>to make sure that param-<br/>eter CYCLE for the<br/>EVDO PM EMH data-<br/>type is set to 10</host-<br>                                                            |
|                           | Error clearing directory<br>\$LOCALDIR/tmp: \$out                                                     | Temporary directory<br>\$LOCALDIR/tmp failed<br>to be cleared                                                                                                    | Make sure the directory<br>is accessible and<br>FLEXDA has full access<br>to it                                                                                                    |
|                           | Could not retrieve<br><b>EVDO PM EMH files</b><br>from \$REMOTEHOST:<br><b>Sresult</b>                | The source file is not<br>available on the remote<br>host, the file search filter<br>is incorrect or the user/<br>password supplied to<br>access the remote host is<br>invalid | Make sure that the file-<br>name is correct.<br>STS EMH <id> <time-<br>stamp&gt; <math>\langle</math>DST&gt;.tgz, is<br/>available on the remote<br/>server and the user/pass-<br/>word is correct</time-<br></id> |
|                           | Error occurred while<br>unpacking source PM<br>EMH tgz file: \$out                                    | The source file cannot be.<br>unpacked                                                                                                    | Make sure that the source<br>file is in the correct for-<br>$mat$ (*.tgz)                                                                                                    |

**Table 7:** Error Messages (Continued)

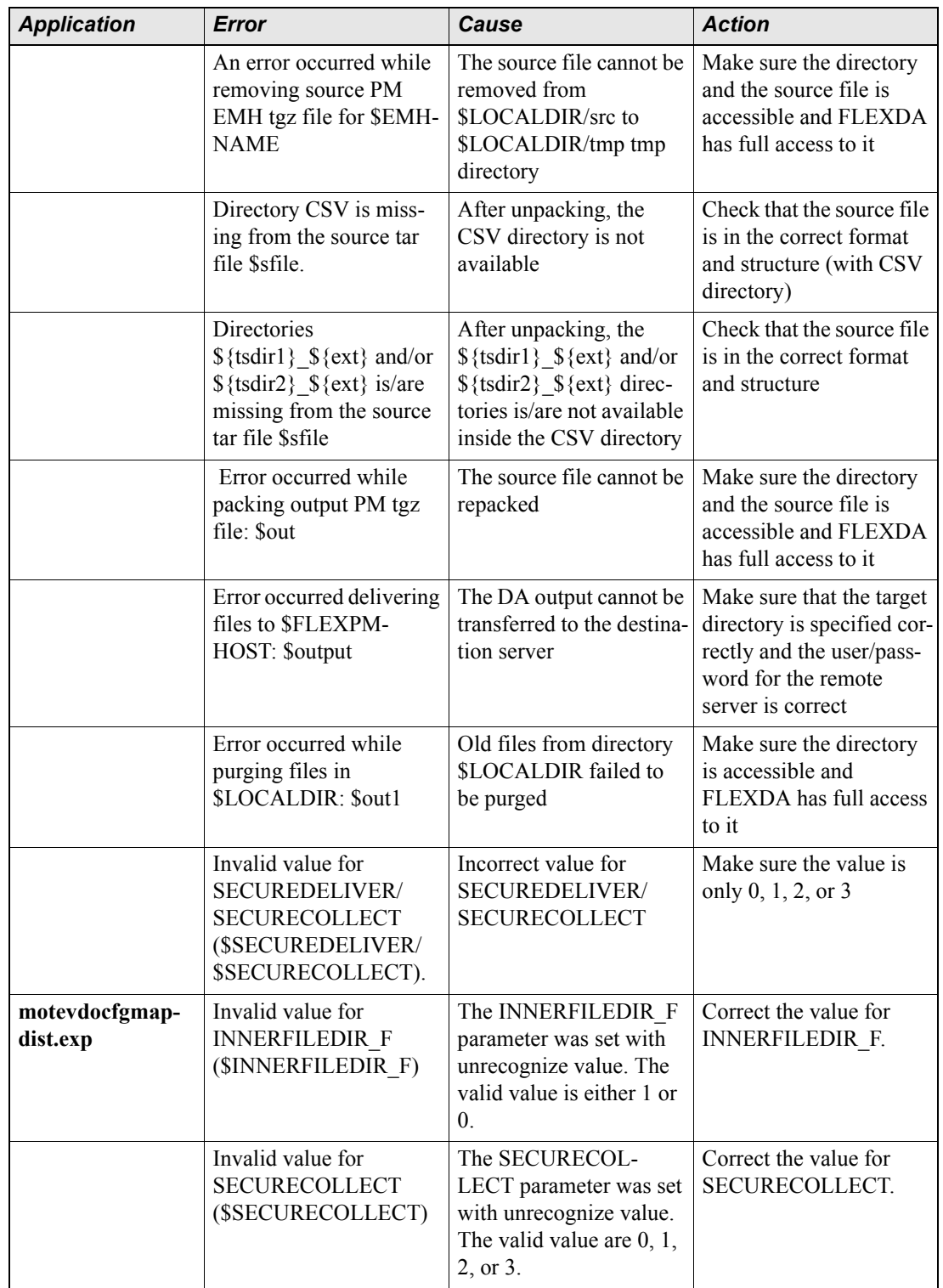

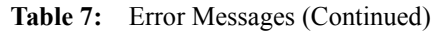

| <b>Application</b> | <b>Error</b>                                                             | <b>Cause</b>                                                                                                    | <b>Action</b>                                                                                                 |
|--------------------|--------------------------------------------------------------------------|----------------------------------------------------------------------------------------------------|----------------------------------------------------------------------------------------------------|
|                    | FTP output: \$out                                                        | Failed to transfer the file<br>from remote NE to DA<br>server. Possibly cause by<br>connection failure or tar-<br>get file not exist.            | Check the connection is<br>ok and the file exist by<br>manually FTP/SFTP/<br>SCP the remote file.             |
|                    | source file \$sfile not<br>present                                       | The source file was miss-<br>ing after the transfer.                                                                                             | Make sure no other pro-<br>cess is using or deleting<br>the respecting \$FLEX-<br>DAHOME/data direc-<br>tory. |
|                    | Error occurred move<br>Sinfiles to Sofile: Sout                          | Unable to move \$infiles<br>to Sofile.                                                                                                    | Make sure the files and<br>the permission is valid.                                                           |
|                    | Error occurred while<br>packing output CDL tgz<br>file: Sout             | Cannot gzip file.                                                                                                    | Check the gzip is acces-<br>sible.                                                                            |
|                    | Invalid value for<br><b>SECUREDELIVER</b><br>(\$SECUREDELIVER)           | The SECUREDELIVER<br>parameter was set with<br>unrecognize value. The<br>valid value are $0, 1, 2$ , or<br>3 <sub>1</sub>                        | Correct the value for<br>SECUREDELIVER.                                                                       |
|                    | Error occurred delivering<br>files to <b>SFLEXPM</b> -<br>HOST: \$output | Failed to transfer the file<br>from DA server to Pros-<br>pect server. Possibly<br>cause by connection fail-<br>ure or target file not<br>exist. | Check the connection is<br>ok and the file exist by<br>manually FTP/SFTP/<br>SCP the remote file.             |
|                    | Error occurred while<br>purging files in<br>\$LOCALDIR: \$out1           | Old files from directory<br>\$LOCALDIR failed to<br>be purged                                                                                    | Make sure the directory<br>is accessible and<br>FLEXDA has full access<br>to it.                              |

**Table 7:** Error Messages (Continued)

# **Appendix B: Secure Connections Setup**

This appendix describes how to setup secure connections among the Data Acquisition server, Prospect server, and network elements for key-based authentication.

### <span id="page-66-0"></span>*Configuring SSH on Remote Network Elements*

Perform this task if the Data Acquisition server must have secure connections with remote network elements. This is required if the SECURECOLLECT parameter in the icf file is set to '3'. When this happens, the Data Acquisition server retrieves data from the remote network elements using the sftp command with key-based authentication.

To set up secure connections with remote network elements do as follows:

- **1.** Log on to the DA server as flexda.
- **2.** Run the command 1s on the directory .ssh to verify that the directory exists:

[flexda] \$ ls .ssh

If the directory does not exist, an error message is shown and you must create the directory by entering the command:

[flexda] \$ mkdir .ssh

**3.** Go to the ~/.ssh directory:

[flexda] \$ cd ~/.ssh

**4.** Enter the following command:

[flexda] \$ ssh-keygen -t rsa

Press Enter when prompted for default directory and filename. Leave passphrase blank when prompted and press Enter.

- **5.** Log on to the remote network element as a user ( $\langle$ ne user>) that the Data Acquisition tool can access.
- **6.** Run the command 1s on the directory .ssh to verify that the directory exists:

[ne\_user] \$ ls .ssh

If the directory does not exist, an error message is shown and you must create the directory by entering the command:

[ne\_user] \$ mkdir .ssh

- **7.** Log off from the remote network element.
- **8.** On the DA server, use FTP to copy the file id rsa.pub in the directory  $\langle$  home directory>/.ssh on the network element from which the Data Acquisition tool is supposed to collect data.
- **9.** Enter the following command for the remote network element using an authorized user:

\$ ssh -1 <ne user> <ne server>

**10.** If you receive a message similar to the following, type  $Y \in S$  and press Enter:

```
The authenticity of host '<hostname> (<ip>)' can't be established.
RSA key fingerprint is 54:1d:4b:44:e1:2e:ae:48:b1:34:7f:ee:c5:13:95:85.
Are you sure you want to continue connecting (yes/no)?
```
**11.** Go to the directory  $\langle$  home\_directory  $\rangle$  /. ssh and use the cat command to concatenate the content of file id rsa.pub into file authorized keys:

```
$ cd ~/.ssh
```

```
$ cat id rsa.pub >> authorized keys
```
**12.** Change the permission of authorized keys to 600 and delete id rsa.pub:

```
$ chmod 600 authorized keys
```
\$ rm -f id\_rsa.pub

- **13.** Log off from the remote network element.
- **14.** Repeat Steps 3 through 13 on all other remote network elements from which the Data Acquisition tool is supposed to collect data.
- **15.** To test the ssh command with key-based authentication to the Remote Network Element, run this command:

\$ ssh <ne user>@<ne server>

The remote host will NOT prompt for password. The connection will establish automatically.

# *Configuring SSH on the Prospect Server*

Perform this task if the Data Acquisition server must have secure connections with the Prospect server. This is required if the SECUREDELIVER parameter in the  $i \in f$  file is set to '3'. When this happens, the Data Acquisition server exchanges data with the Prospect server using the sftp command with key-based authentication.

To set up secure connections with the Prospect server do as follows:

- **1.** Log on to the DA server as flexda.
- **2.** Go to the ~/.ssh directory:

```
[flexda] \frac{1}{2} cd \sim/.ssh
```
**3.** The directory should contain a file called  $id$  rsa.pub. If not, follow the steps documented in [Configuring SSH on Remote Network Elements on page 67](#page-66-0).

- 4. Log on to the Prospect server as user <prospect\_user>.
- **5.** Run the command 1s on the directory .ssh to verify that the directory exists:

```
[prospect user] $ ls .ssh
```
If the directory does not exist, an error message is shown and you must create the directory by entering the command:

[prospect user] \$ mkdir .ssh

- **6.** Log off from the Prospect server.
- **7.** On the DA server, use FTP to copy the file id rsa.pub in the directory <home\_directory>/.ssh on the Prospect server on which the OM files are located.
- **8.** Enter the following command for the Prospect server using an authorized user:

\$ ssh -l <prospect\_user> <prospect\_server>

**9.** If you receive a message similar to the following, type Yes and press Enter:

The authenticity of host '<hostname> (<ip>)' can't be established.

RSA key fingerprint is 54:1d:4b:44:e1:2e:ae:48:b1:34:7f:ee:c5:13:95:85.

```
Are you sure you want to continue connecting (yes/no)?
```
10. Go to the directory <home\_directory>/.ssh and use the cat command to concatenate the content of file id rsa.pub into file authorized keys:

```
$ cd ~ \sim / . ssh
```

```
$ cat id rsa.pub >> authorized keys
```
**11.** Change the permission of authorized keys to 600 and delete id rsa.pub:

```
$ chmod 600 authorized keys
```
- \$ rm -f id\_rsa.pub
- **12.** Log off from the Prospect server.
- **13.** To test the ssh command with key-based authentication to the Prospect Server, run this command:

\$ ssh <prospect user>@<prospect server>

The Prospect Server will NOT prompt for password. The connection will establish automatically.

Ξ

# **Index**

#### **C**

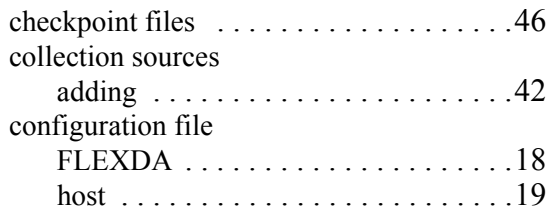

# **D**

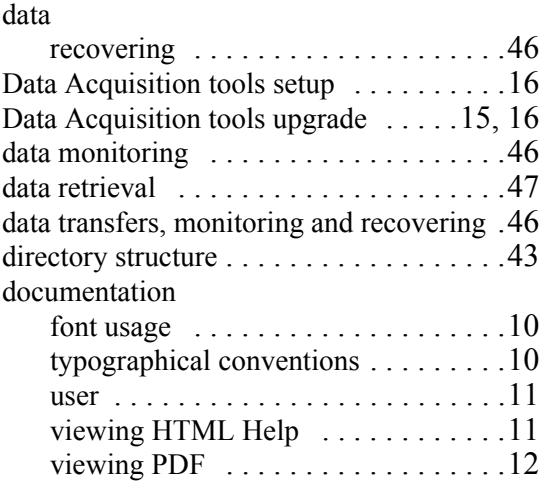

## **E**

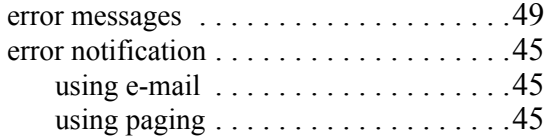

#### **F**

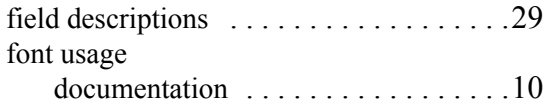

#### **H**

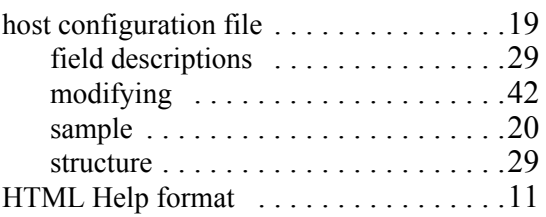

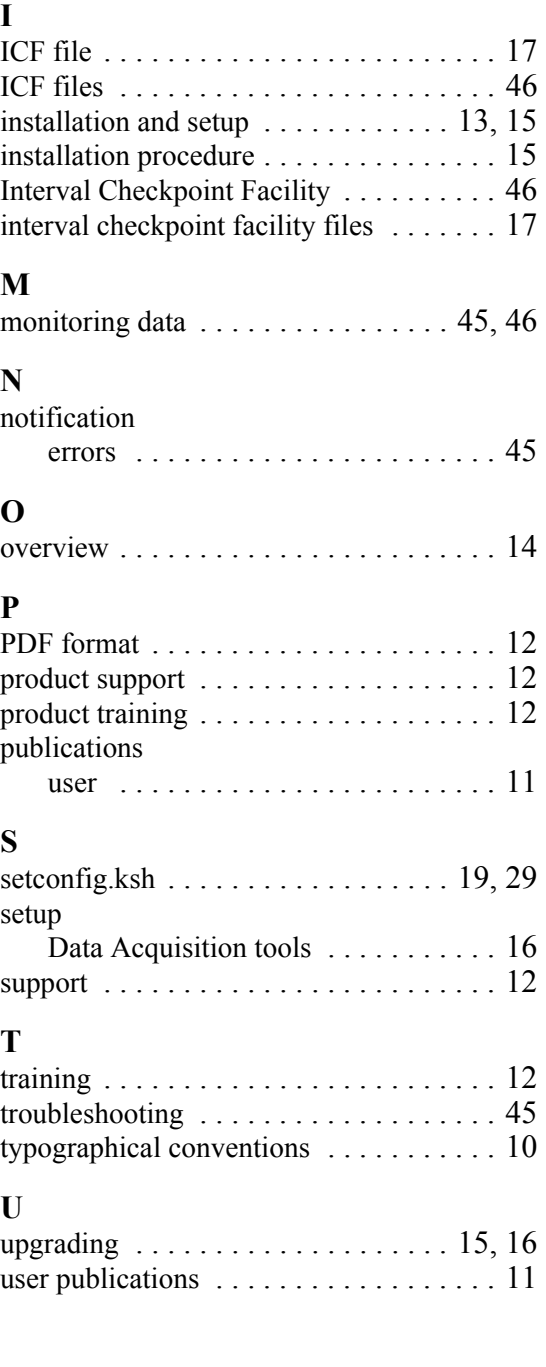